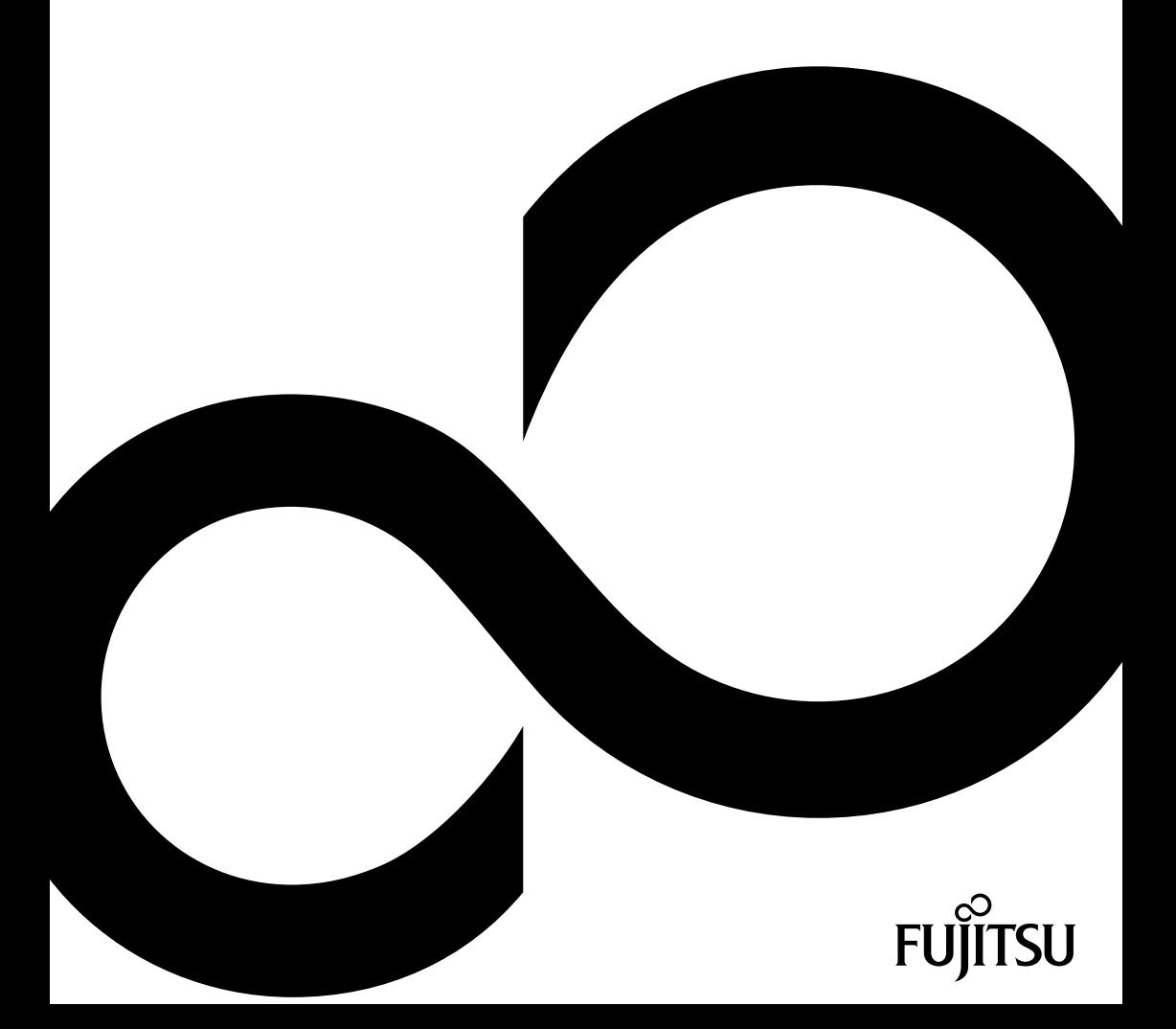

# Gratulujeme vám ke koupi inovativního výrobku od společnosti Fujitsu.

Aktuální informace k našim výrobkům, rady, aktualizace atd. naleznete na Internetu na adrese: ["http://www.fujitsu.com/fts/"](http://www.fujitsu.com/fts/)

Aktualizaci ovladačů naleznete na adrese: ["http://support.ts.fujitsu.com/download"](http://support.ts.fujitsu.com/download) Pokud máte technické dotazy, obraťte se prosím na:

- naše hotline/service desk (["http://support.ts.fujitsu.com/contact/servicedesk"\)](http://support.ts.fujitsu.com/contact/servicedesk)
- svého distributora
- svého prodejce

Přejeme mnoho zábavy s vaším novým systémem Fujitsu!

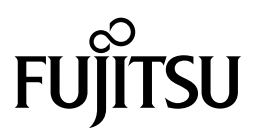

**Vydavatel / Dovozce v EU**

Fujitsu Technology Solutions GmbH

Mies-van-der-Rohe-Strasse 8

80807 München, Německo

#### ["http://www.fujitsu.com/fts/"](http://www.fujitsu.com/fts/)

**Copyright**

© Fujitsu Client Computing Limited 2020. Všechna práva vyhrazena.

**Datum vydání** 10/2020

1. vydání

# **FUJITSU LIFEBOOK A3510**

Návod k použití

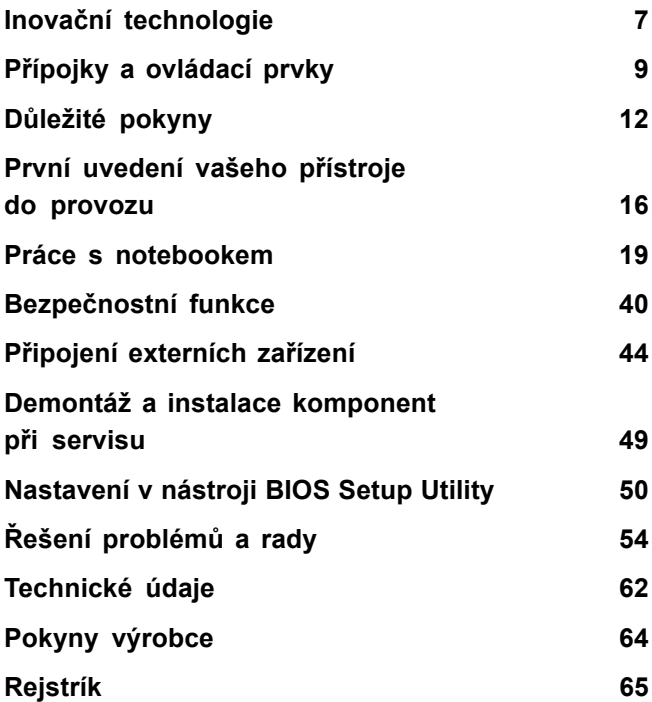

#### **Poznámka**

Upozornění k popisu výrobku odpovídají designovým zadáním společnosti Fujitsu a za účelem porovnání jsou dány k dispozici. Skutečné výsledky se mohou na základě více faktorů lišit. Vyhrazujeme si právo na změny technických údajů bez předchozího upozornění. Společnost Fujitsu není zodpovědná za žádné technické nebo redakční chyby resp. vynechané texty.

#### **Výstražný symbol**

Fujitsu, logo Fujitsu a LIFEBOOK jsou registrované ochranné známky společnosti Fujitsu Limited nebo jejích dceřiných společností s platností v USA a dalších zemích.

Microsoft a Windows jsou ochranné známky resp. registrované ochranné známky společnosti Microsoft Corporation ve Spojených státech amerických anebo dalších zemích.

### HOMI

HDMI a High-Definition Multimedia Interface jsou ochranné známky nebo registrované ochranné známky společnosti HDMI Licensing, LLC.s.

Bluetooth® a logo Bluetooth® jsou registrované ochranné známky sdružení Bluetooth SIG, Inc.

Adobe Reader je ochranná známka společnosti Adobe Systems Incorporated.

Všechny ostatní zde uvedené ochranné známky jsou majetkem příslušných vlastníků.

#### **Copyright**

Bez předchozího písemného souhlasu společnosti Fujitsu se nesmí žádná část tohoto zveřejněného dokumentu kopírovat, reprodukovat nebo překládat.

Bez písemného souhlasu společnosti Fujitsu se nesmí žádná část tohoto zveřejněného dokumentu žádným elektronickým způsobem ukládat nebo přenášet.

# **Obsah**

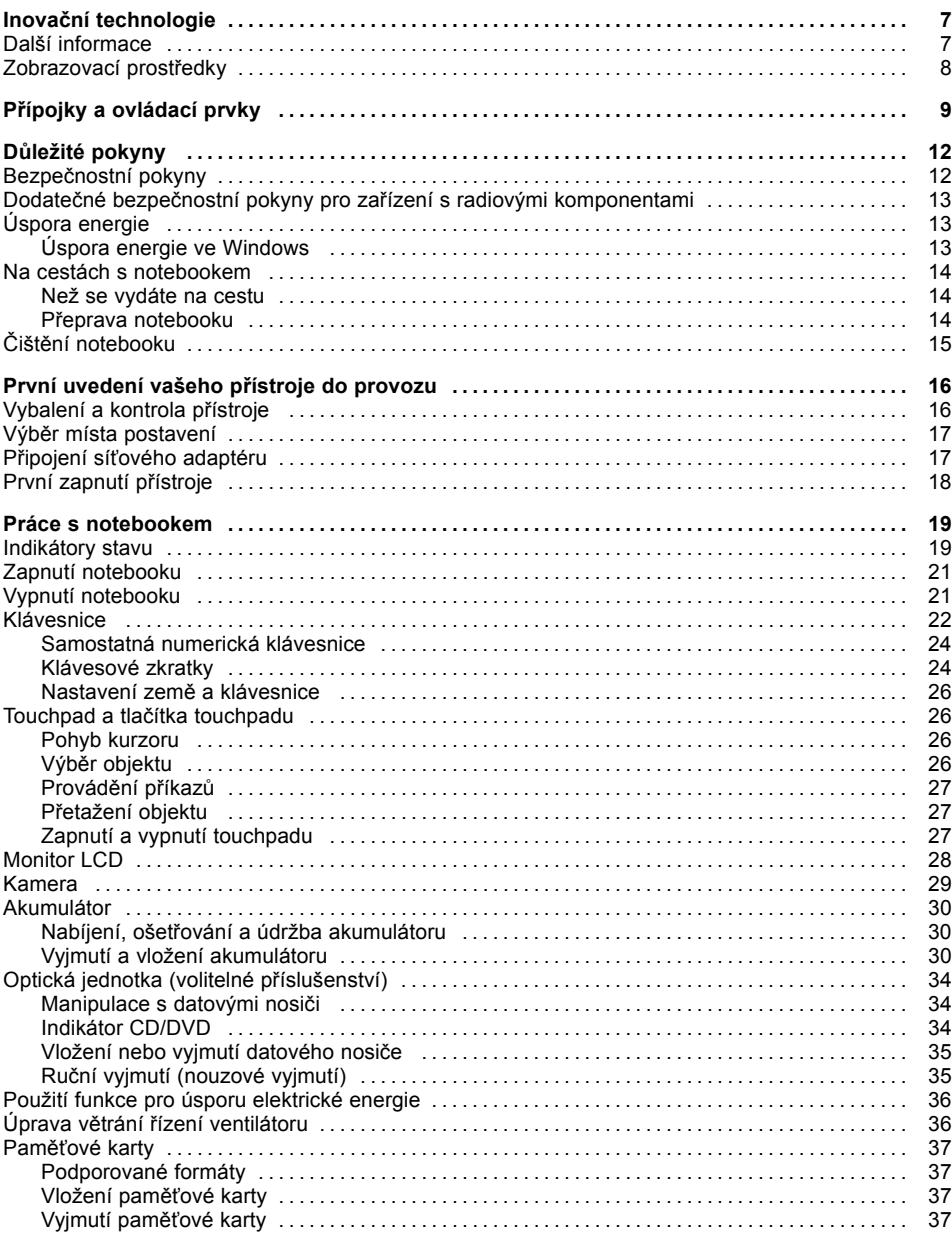

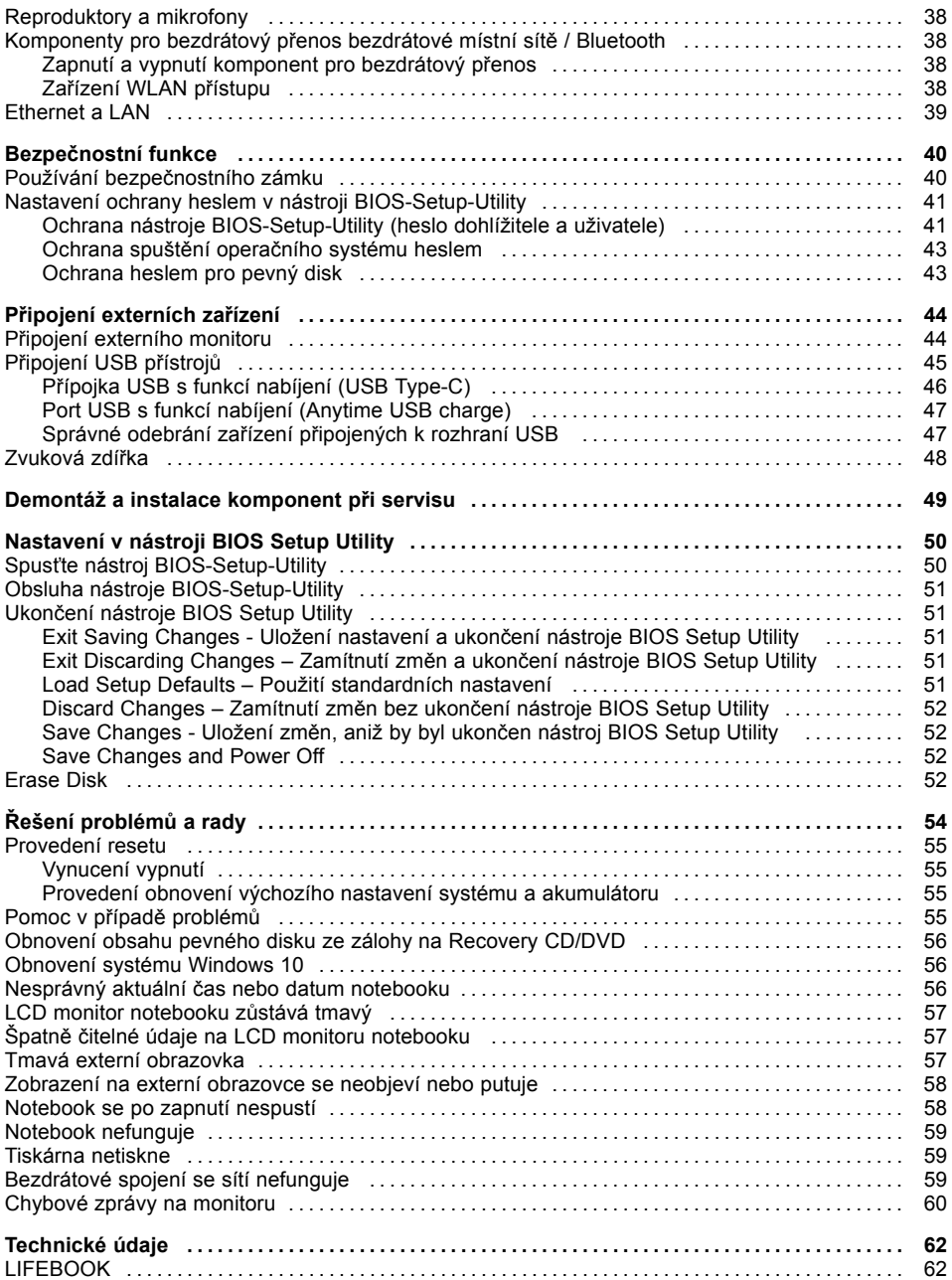

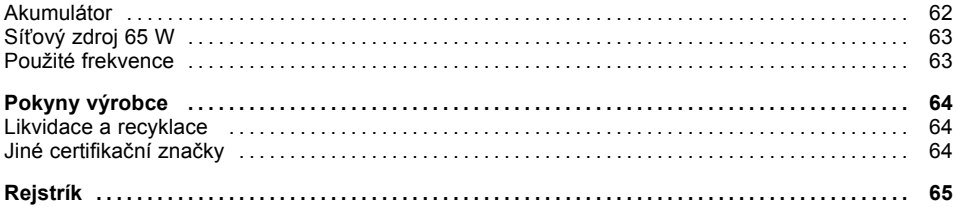

# <span id="page-10-0"></span>**Inovační technologie**

... a ergonomický design činí z vašeho přístroje spolehlivého společníka s vysokou úrovní uživatelské přívětivosti.

Zavedení operačního systému je velmi rychlé a přístroj je tak rychle připraven k práci. Díky vysoké kapacitě akumulátoru notebook nabízí obzvláště dlouhou provozní dobu.

Pomocí uživatelsky přívětivého nástroje "BIOS Setup Utility" lze ovládat hardware vašeho notebooku a chránit váš systém před nepovolaným přístupem tím, že použijete výkonné funkce ochrany prostřednictvím hesla.

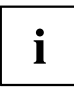

Informace k přípojkám a ovládacím prvkům vašeho notebooku naleznete v kapitole "Přípojky a [ovládací](#page-12-0) prvky", Strany [9](#page-12-0).

# **Další informace**

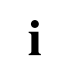

Ovladače pro váš přístroj naleznete na naší internetové stránce. V provedení z výroby tento přístroj nepodporuje jiné operační systémy. Fujitsu Technology Solutions nepřevezme žádné ručení při použití jiných operačních systémů.

Části tohoto návodu týkající se softwaru se vztahují na produkty společnosti Microsoft, pakliže jsou tyto produkty součástí dodávky vašeho přístroje.

Při instalaci jiných softwarových produktů respektujte návody na obsluhu od výrobce.

# <span id="page-11-0"></span>**Zobrazovací prostředky**

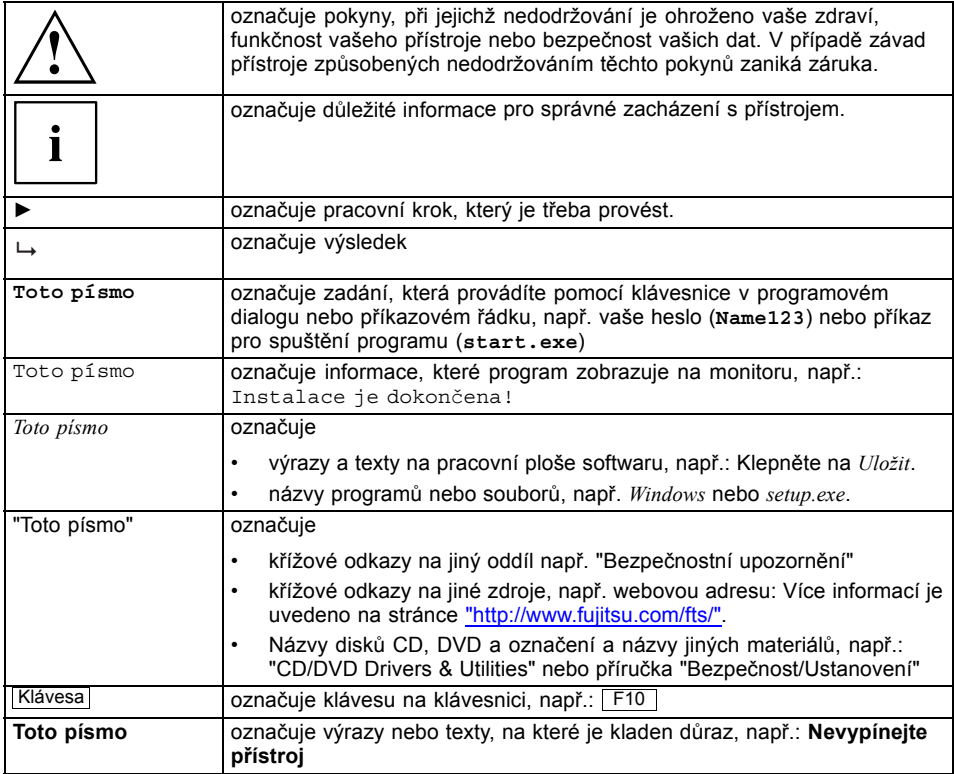

# <span id="page-12-0"></span>**Přípojky a ovládací prvky**

V této kapitole jsou představeny jednotlivé hardwarové součásti vašeho přístroje. Získáte přehled o indikátorech a přípojkách přístroje. Před zahájením práce s přístrojem se s těmito prvky seznamte.

#### **Přední strana**

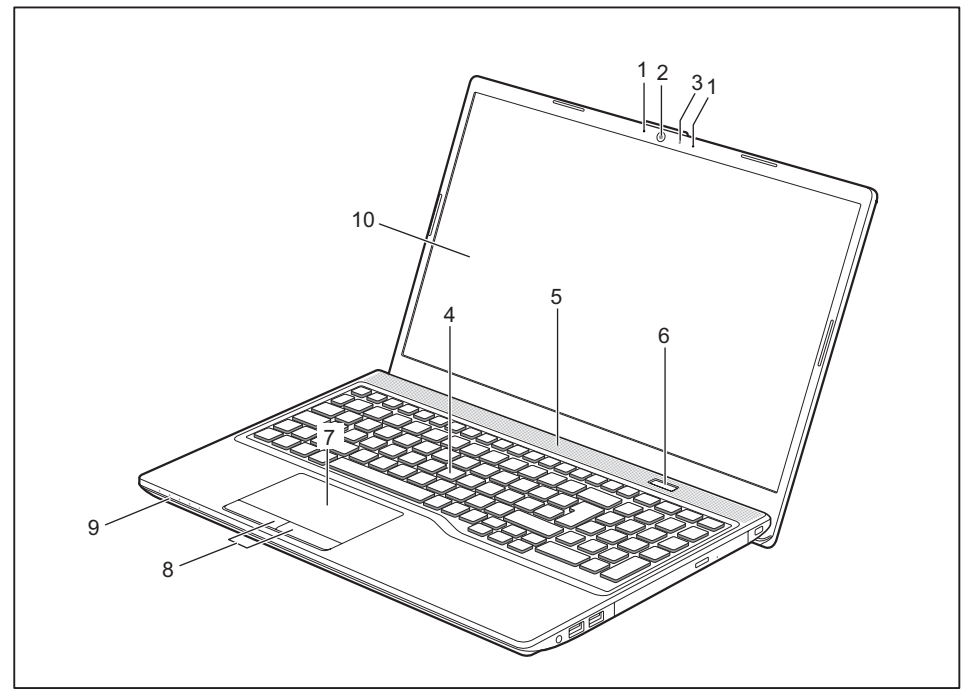

- 1 = Mikrofon
- 2 = Kamera
- 3 = Kontrolka kamery
- 4 = Klávesnice
- 5 = Reproduktor
- 6 = Vypínač
- 7 = Touchpad
- 8 = Tlačítka touchpadu
- 9 = Indikátory stavu
- 10 = Monitor LCD

#### **Levá strana**

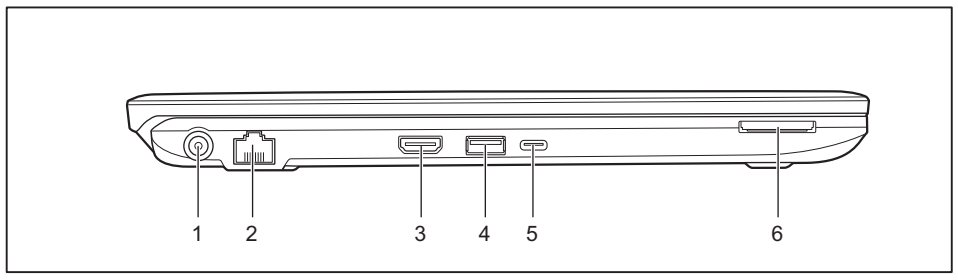

- 1 = Zástrčka pro stejnosměrné napětí (DC IN)
- 2 = Konektor pro místní síť LAN
- 3 =Přípojka HDMI
- 4 =Přípojka USB 3.2 Gen 1 s funkcí nabíjení (USB Type-A, Anytime USB Charge)
- 5 =Přípojka USB 3.2 Gen 2 s funkcí nabíjení (USB Type-C s DisplayPort)
- 6 = Slot pro paměťové karty

#### **Pravá strana**

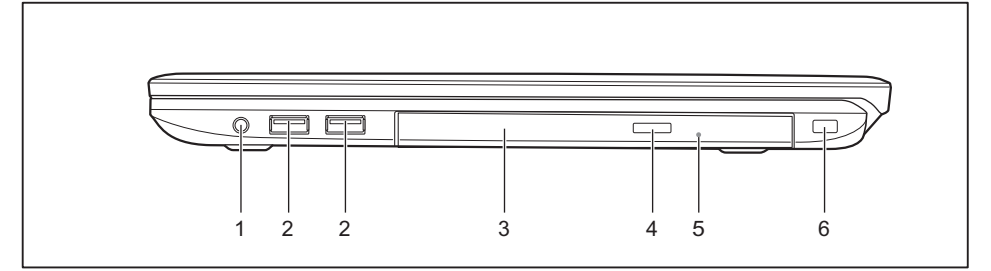

- 1 = Zvuková zdířka
- 2 = Port USB 3.2, 1. generace (USB Type-A)
- 3 = Optická jednotka (volitelné příslušenství)
- 4 = Tlačítko vysunutí optické jednotky
- 5 = Otvor pro manuální nouzové vysunutí
- 6 = Zařízení pro bezpečnostní zámek

### **Spodní strana**

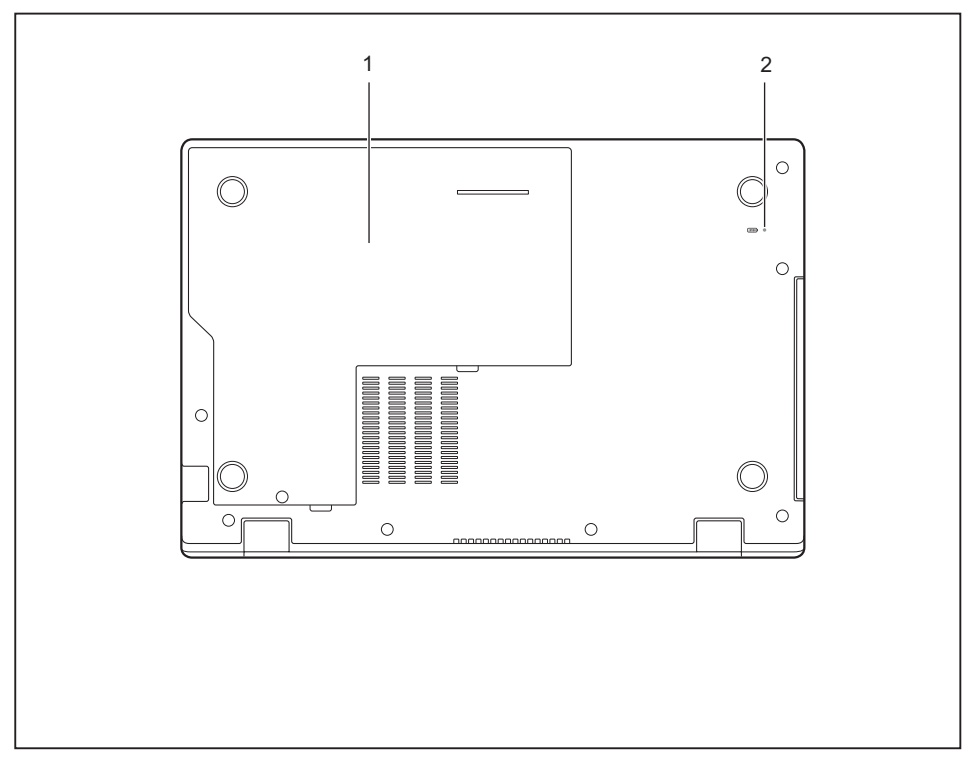

1 = Servisní kryt 2 = Tlačítko Reset

# <span id="page-15-0"></span>**Důležité pokyny**

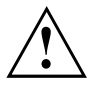

V této kapitole naleznete bezpečnostní pokyny, kterých musíte při zacházení s notebookem bezpodmínečně dbát. Ostatní pokyny Vám poskytují užitečné informace k Vašemu notebooku.

# **Bezpečnostní pokyny**

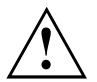

Dodržujte bezpodmínečně bezpečnostní pokyny uvedené v příručce "Bezpečnost/pravidla použití" a následující bezpečnostní pokyny.

Věnujte pozornost odstavcům v příručce, které jsou označeny tímto symbolem.

Při připojování a odpojování kabelů dodržujte pokyny uvedené v tomto návodu k obsluze.

V zájmu prevence popálenin nebo přehřátí přístroje nepokládejte zařízení přímo na klín a zajistěte, aby nic neblokovalo větrací otvory.

Než uvedete notebook do provozu a poprvé jej zapnete, respektujte pokyny pro okolní podmínky v kapitole ["Technické](#page-65-0) údaje", Strany [62](#page-65-0) a kapitolu ["První](#page-19-0) uvedení vašeho přístroje do [provozu",](#page-19-0) Strany [16](#page-19-0).

Při čištění dodržujte pokyny uvedené v části "Čištění [notebooku",](#page-18-0) Strany [15](#page-18-0).

Dbejte na doplňující bezpečnostní pokyny pro zařízení s komponentami pro bezdrátový přenos v příručce "Bezpečnost/pravidla použití".

Věnujte pozornost pokynům v kapitole ["Demontáž](#page-52-0) a instalace [komponent](#page-52-0) při servisu", Strany [49](#page-52-0).

Tento notebook odpovídá příslušným bezpečnostním předpisům pro zařízení informační techniky. Pokud máte dotazy ohledně toho, jestli můžete notebook postavit v určitém prostředí, obraťte se prosím na vaši prodejnu nebo na naši Hotline/Service Desk.

#### **Úhel otevření LCD displeje**

Otevřete LCD displej opatrně maximálně natolik, dokud neucítíte odpor. Nepokoušejte se jej dále otevírat za použití síly!

## <span id="page-16-0"></span>**Dodatečné bezpečnostní pokyny pro zařízení s radiovými komponentami**

Je-li ve vašem notebooku vestavěno bezdrátové komunikační zařízení (Wireless LAN, Bluetooth, UMTS, LTE), je nutné při zacházení s počítačem bezpodmínečně dodržovat tato bezpečnostní upozornění:

- Pokud jste v letadle nebo jedete autem, bezdrátová zařízení vypněte.
- Vypněte bezdrátová zařízení, pokud jste v nemocnici, na operačním sále nebo v blízkosti lékařských elektronických systémů. Přenášené rádiové vlny by mohly negativně ovlivňovat funkci lékařských přístrojů.
- Vypněte bezdrátová zařízení, když zařízení přenesete do blízkosti zápalných plynů nebo do prostředí ohroženého výbuchem (např. čerpací stanice, lakovna), neboť by přenášené radiové vlny mohly vyvolat explozi nebo požár.

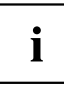

Informace o zapnutí a vypnutí bezdrátových komponent najdete v kapitole ["Zapnutí](#page-41-0) a vypnutí [komponent](#page-41-0) pro bezdrátový přenos", Strany [38](#page-41-0).

# **Úspora energie**

Notebook vypínejte, když jej nepotřebujete. Externí, připojené přístroje vypínejte, jestliže je nepoužíváte. Když využijete funkce pro úsporu elektrické energie, spotřebuje notebook méně energie. Takto můžete s notebookem déle pracovat, než bude nutné nabít akumulátor.

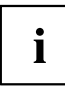

Zvýší se energetická účinnost a sníží zatížení životního prostředí. Ušetříte náklady a chráníte životní prostředí.

## **Úspora energie ve Windows**

► Využijte možných funkcí pro úsporu elektrické energie, které jsou popsány v kapitole "Použití funkce pro úsporu [elektrické](#page-39-0) energie", Strany [36](#page-39-0).

## <span id="page-17-0"></span>**Na cestách s notebookem**

Při cestování s notebookem respektujte následující pokyny.

## **Než se vydáte na cestu**

- ► Zálohujte důležitá data na pevném disku.
- ► Bezdrátovou komponentu z důvodů bezpečnosti dat vypněte. Při bezdrátovém přenosu dat by mohly data přijímat i nepovolané třetí osoby.

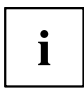

Pokyny pro aktivování zakódovaných dat naleznete v dokumentaci k vašim bezdrátovým komponentám.

Jestliže chcete notebook používat během letu. zepteite se leteckého personálu, zda je to povoleno.

### **Když cestujete do zahraničí**

- ► Při cestě do ciziny se ujistěte, zda síťový adaptér lze připojit k místnímu síťovému napětí. Pokud to není možné, obstarejte si pro váš notebook vhodný síťový adaptér. Nepoužívejte žádné jiné transformátory napětí!
- ► Zkontrolujte, zda je místní síťové napětí slučitelné s dodaným síťovým kabelem. Pokud tomu tak není, kupte síťový kabel, který splňuje místní požadavky.
- ► U příslušného úřadu země, do které chcete cestovat, si zjistěte, zda smíte v dané zemi provozovat váš notebook s instalovanými komponentami pro bezdrátový přenos. Dodržujte doplňující bezpečnostní pokyny pro zařízení s komponentami pro bezdrátový přenos v příručce "Bezpečnost / pravidla použití".

## **Přeprava notebooku**

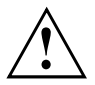

Chraňte notebook před silnými otřesy a před extrémními teplotami (např. následkem slunečního záření do auta).

- ► Pokud je váš přístroj vybaven optickou jednotkou, vyjměte všechny datové nosiče (např. CD, DVD) z jednotek.
- ► Vypněte notebook.
- ► Vytáhněte elektrickou zástrčku síťového adaptéru a všech externích přístrojů ze zásuvky.
- ► Odpojte kabel síťového adaptéru a datové kabely všech externích přístrojů.
- ► Monitor LCD zavřete.
- ► Pro přepravu používejte vhodný kufřík na notebook, který chrání před nárazy a údery.

# <span id="page-18-0"></span>**Čištění notebooku**

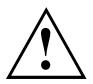

Vnitřní prostor skříně přístroje smí čistit pouze autorizovaný odborný personál.

Používejte pouze speciální čisticí prostředky pro počítače. Běžné čisticí prostředky pro domácnost a politury by mohly poškodit popis klávesnice a notebooku, povrchovou úpravu nebo vlastní notebook.

Dbejte na to, aby se do vnitřku notebooku nedostala žádná kapalina.

Monitor LCD je velmi citlivý na poškrábání! Povrch monitoru čistěte jen velmi měkkou, mírně navlhčenou utěrkou.

- ► Vypněte notebook.
- ► Aby se zabránilo nechtěnému zapnutí přístroje, vytáhněte síťovou zástrčku síťového adaptéru ze zásuvky a vyjměte akumulátor (viz kapitola "Vyjmutí a vložení [akumulátoru",](#page-33-0) Strany [30\)](#page-33-0).
- Povrch skříně můžete očistit suchou utěrkou. Při silném znečištění použijte vlhkou utěrku, kterou jste namočili do vody s jemným prostředkem na mytí nádobí a dobře vyždímali. Klávesnici a touchpad lze čistit dezinfekčními utěrkami.

Dbejte na to, aby se dovnitř přístroje nedostala vlhkosti!

# <span id="page-19-0"></span>**První uvedení vašeho přístroje do provozu**

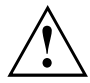

Věnujte pozornost kapitole "Důležité [pokyny",](#page-15-0) Strany [12](#page-15-0).

Jestliže je Váš notebook vybaven operačním systémem Windows, jsou potřebné ovladače hardwaru a dodaný software již předem nainstalovány.

Před prvním zapnutím připojte přístroj na síťové napětí přes síťový adaptér, viz "Připojení síťového [adaptéru",](#page-20-0) Strany [17.](#page-20-0) Síťový adaptér musí být k síti připojen během celého instalačního procesu.

Při prvním zapnutí Vašeho notebooku bude provedena zkouška systému. Mohou se zobrazit různá hlášení. Monitor může po krátkou dobu zůstat tmavý nebo blikat.

Postupujte podle pokynů na monitoru.

Přístroj nesmíte během procesu prvního uvedení do provozu v žádném případě vypnout.

Při dodávce je akumulátor uložen v přihrádce akumulátoru. Pokud chcete s notebookem pracovat v akumulátorovém režimu, musí být akumulátor nabitý.

Při mobilním použití zásobuje zabudovaný akumulátor notebook potřebnou energií. Dobu provozu můžete zvýšit, když využijete funkce pro úsporu elektrické energie.

Způsob, jakým máte k vašemu přístroji připojit externí zařízení (např. myš, tiskárnu), je popsán v provozním návodu k vašemu přístroji.

# **Vybalení a kontrola přístroje**

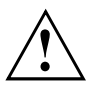

Pokud zjistíte škody vzniklé při přepravě, informujte neprodleně Vaši prodejnu!

- ► Vybalte všechny díly.
- ► Prohlédněte přístroj, jestli se při přepravě zjevně nepoškodil.

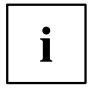

Uschovejte originální balení pro případné odeslání.

## <span id="page-20-0"></span>**Výběr místa postavení**

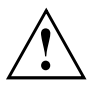

Předtím, než přístroj postavíte, měli byste pro něj měli vybrat vhodné místo. Respektujte přitom následující pokyny:

- Nikdy přístroj ani síťový adaptér nestavte na podložku, která není odolná vůči teplu. Následkem může být poškození podložky.
- Přístroj nikdy nestavte na měkký podklad (např. koberec, čalouněný nábytek, postel). Tím by se mohlo blokovat větrání a to by mohlo mít za následek škody z přehřátí.
- Během normálního provozu se spodní strana přístroje zahřívá. Delší kontakt s pokožkou může být nepříjemný nebo může dokonce způsobit popáleniny.
- Postavte přístroj na pevnou, rovnou a neklouzavou podložku. Upozorňujeme, že pryžové nohy přístroje mohou zanechávat otisky na snadno poškoditelném povrchu.
- Kolem přístroje a síťového adaptéru musí být z důvodu dostatečného větrání zachován volný prostor nejméně 100 mm (3,94 palce).
- Nikdy nezakrývejte větrací otvory přístroje.
- Přístroj by neměl být vystavován extrémním okolním podmínkám. Chraňte přístroj před prachem, vlhkostí a horkem.

# **Připojení síťového adaptéru**

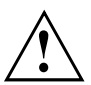

Dodržujte bezpečnostní pokyny v přiložené příručce "Bezpečnost/pravidla použití".

Síťové vedení, které tvoří součást dodávky, odpovídá požadavkům země, ve které jste přístroj zakoupili. Dbejte na to, aby bylo síťové vedení povoleno pro zemi, ve které je používáno.

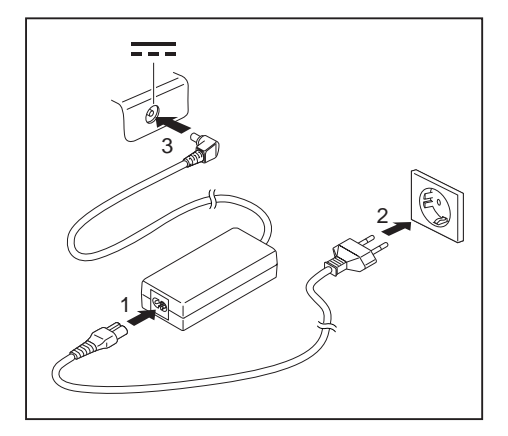

- Síťový kabel (1) připojte k síťovému zdroji určenému pro daný přístroj, viz kapitola ["Technické](#page-65-0) údaje", Strany [62.](#page-65-0)
- ► Připojte síťový kabel (2) do zásuvky.
- ► Připojte kabel síťového adaptéru (3) do zásuvky stejnosměrného napětí (DC IN) přístroje.

# <span id="page-21-0"></span>**První zapnutí přístroje**

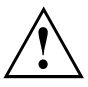

Když přístroj zapínáte poprvé, instaluje a konfiguruje se software, který Vám byl dodán. Vzhledem k tomu, že se tento proces nesmí přerušit, měli byste pro něj naplánovat určitou dobu a připojit notebook přes síťový adaptér na síťové napětí.

► Zapněte váš přístroj.

Během instalace se přístroj smí znovu spustit jen na výzvu!

Aby Vám bylo usnadněno uvedení Vašeho přístroje do provozu, je již operační systém na pevném disku předem nainstalován.

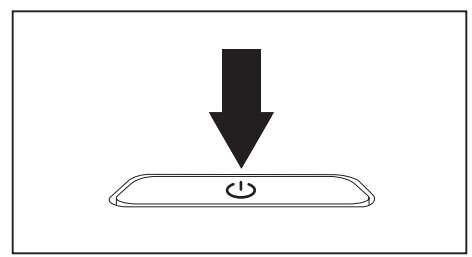

► V průběhu instalace sledujte pokyny na obrazovce.

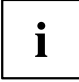

Jestliže je ve vašem přístroji instalován operační systém Windows, můžete najít další informace o systému, ovladače, pomocné programy, aktualizace, příručky atd. přímo ve vašem přístroji nebo na našich internetových stránkách ["http://www.fujitsu.com/fts/support/".](http://www.fujitsu.com/fts/support/)

Informace a nápovědu k funkcím systému Windows naleznete na internetových stránkách ["http://windows.microsoft.com"](http://windows.microsoft.com).

# <span id="page-22-0"></span>**Práce s notebookem**

V této kapitole jsou popsány základy obsluhy Vašeho notebooku. Způsob, jakým máte na notebook připojit externí přípoje (např. myš, tiskárnu), je popsán v kapitole "Připojení [externích](#page-47-0) zařízení", Strany [44.](#page-47-0)

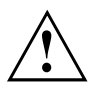

Věnujte pozornost pokynům v kapitole "Důležité [pokyny",](#page-15-0) Strany [12.](#page-15-0)

# **Indikátory stavu**

Indikátory stavu informují o stavech napájení proudem, jednotek a funkcí klávesnice.

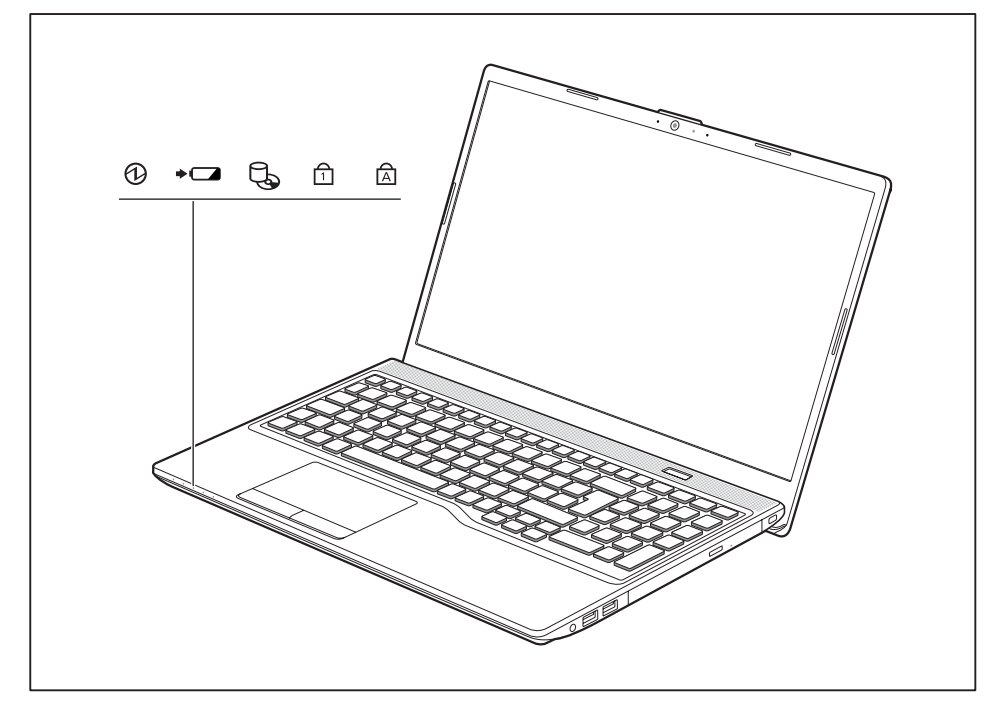

<span id="page-23-0"></span>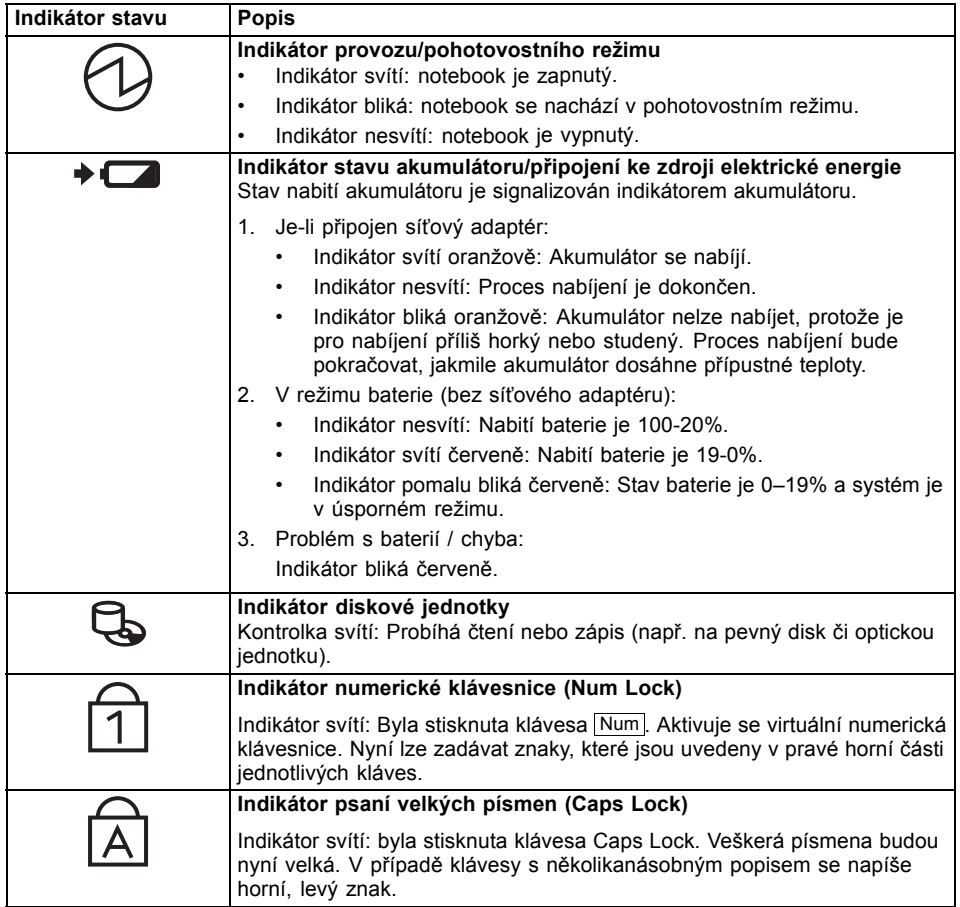

# <span id="page-24-0"></span>**Zapnutí notebooku**

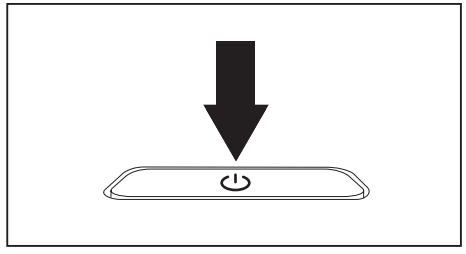

Rozsvítí se indikátor provozu notebooku.

# **Vypnutí notebooku**

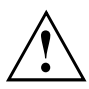

Nežli přístroj vypnete, uložte veškerá data a zavřete všechny aplikace. V opačném případě se vystavujete nebezpečí ztráty dat.

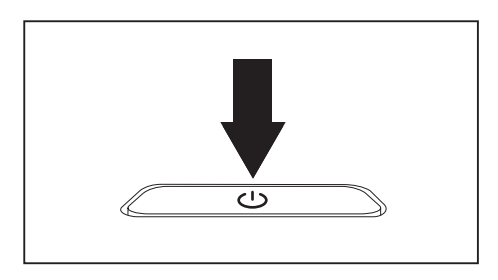

► Řádným způsobem ukončete operační systém.

► Odklopte LCD obrazovku nahoru.

► Notebook zapnete stisknutím vypínače na dobu přibližně 1 sekundy.

- ► Pokud se notebook nevypne sám, podržte po dobu asi 5-10 sekund stisknutý vypínač.
- ► Zavřete LCD monitor.

## <span id="page-25-0"></span>**Klávesnice**

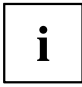

Klávesnice notebooku se při normálním používání postupně opotřebovává. Především označení kláves je vystaveno velkému zatížení. Během doby používání notebooku se může označení kláves opotřebovat.

Klávesnice je uzpůsobena tak, aby byly k dispozici všechny funkce rozšířené klávesnice. Některé funkce rozšířené klávesnice jsou vytvořeny pomocí klávesových zkratek.

Následující popis kláves platí pro operační systém Windows. Další funkce kláves jsou popsány v příručce k vašemu uživatelskému programu.

Na následujícím obrázku je znázorněno, jak u kláves s několikanásobným popisem napíšete určitý znak. Příklad se vztahuje na situaci, kdy není aktivována klávesa pro psaní velkých písmen (Caps Lock).

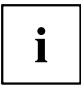

Obrázek se může odlišovat od vaší varianty přístroje.

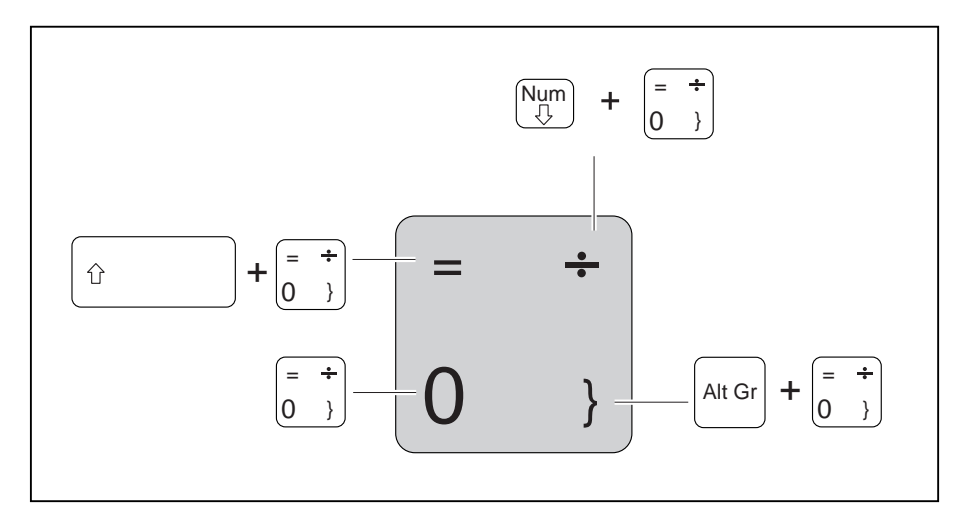

<span id="page-26-0"></span>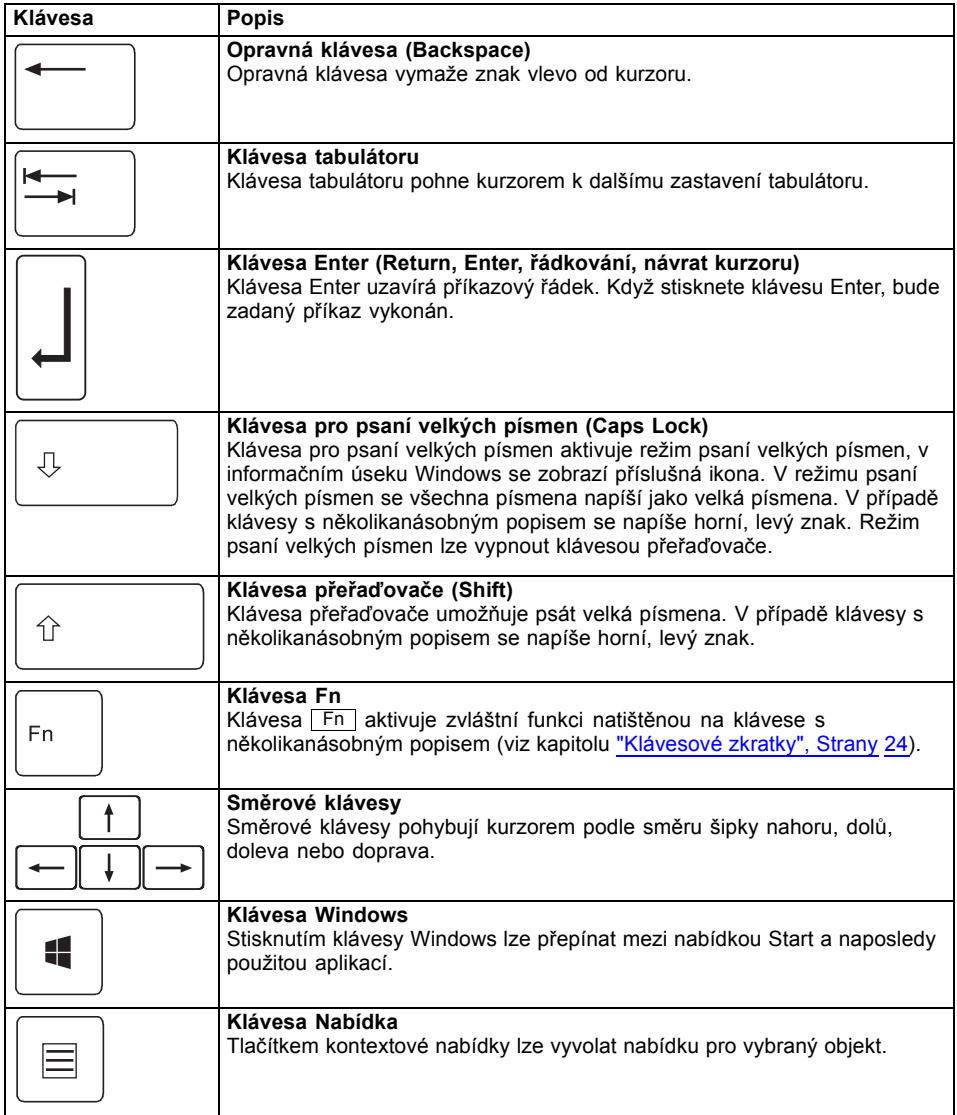

## <span id="page-27-0"></span>**Samostatná numerická klávesnice**

Vpravo od klávesnice vašeho notebooku se nachází samostatná numerická klávesnice.

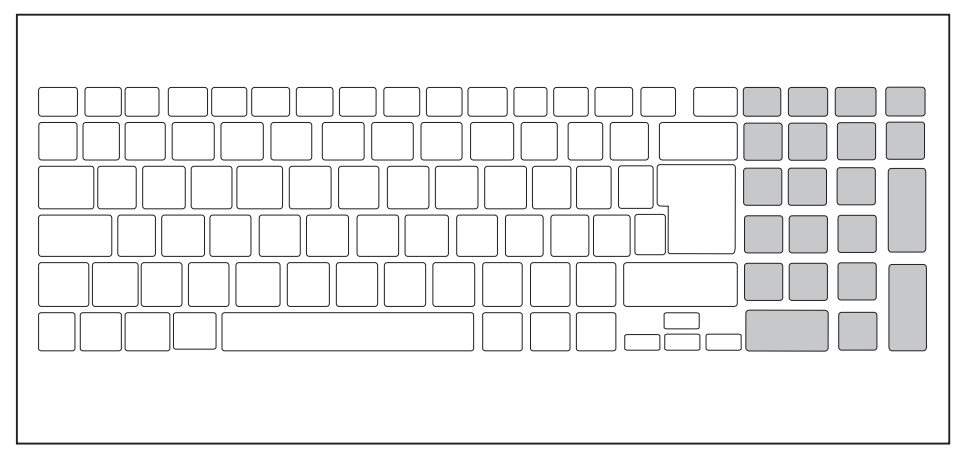

## **Klávesové zkratky**

Následující popis klávesových zkratek platí pro operační systémy Windows. V jiných operačních systémech a u některých ovladačů zařízení mohou být některé z následujících klávesových zkratek nefunkční.

Další klávesové zkratky jsou popsány v příručce k vašemu uživatelskému programu.

Klávesové zkratky se zadávají následovně:

- ► První klávesu klávesové zkratky podržte stisknutou.
- ► Současně stiskněte klávesu nebo klávesy potřebné pro funkci.

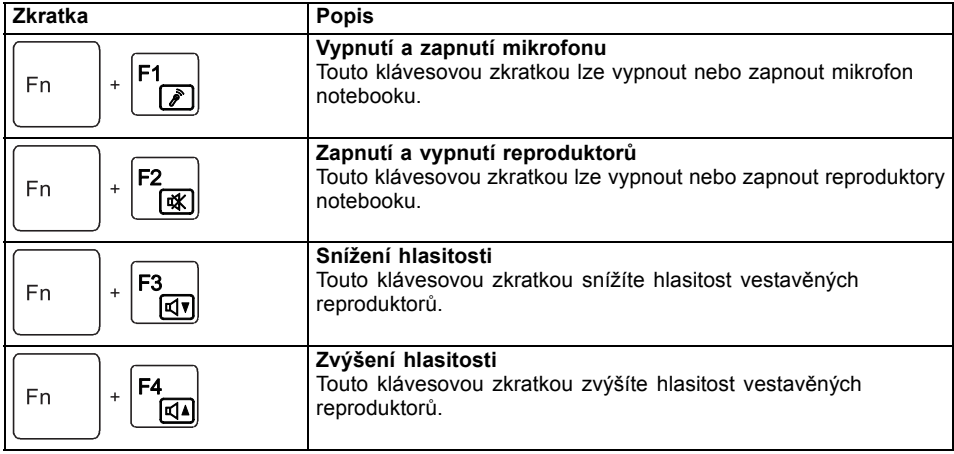

<span id="page-28-0"></span>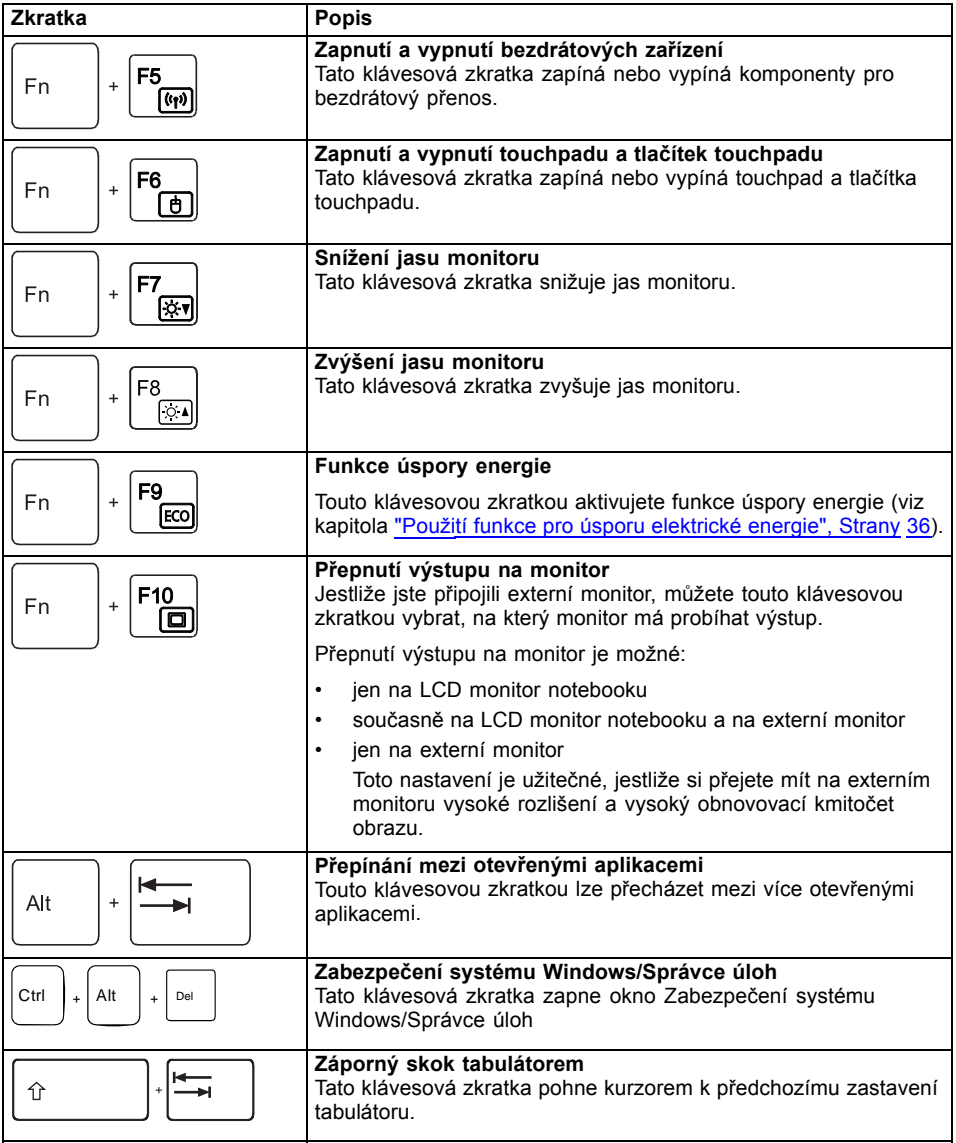

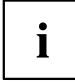

Klávesové zkratky s klávesami s logem Windows naleznete v návodu k vašemu operačnímu systému.

## <span id="page-29-0"></span>**Nastavení země a klávesnice**

► Nastavení země a klávesnice upravte podle pokynů popsaných v dokumentaci k vašemu operačnímu systému.

## **Touchpad a tlačítka touchpadu**

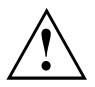

Dbejte na to, aby se touchpad nedostal do styku s nečistotami, kapalinami ani mastnotou. Touchpadu se nikdy nedotýkejte špinavými prsty.

Na touchpad ani na jeho tlačítka nepokládejte těžké předměty.

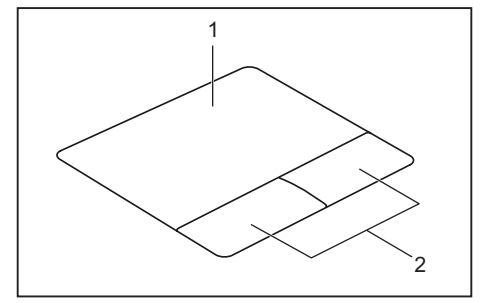

 $1 =$  touchpad 2 = tlačítka touchpadu

Pomocí touchpadu lze na displeji pohybovat kurzorem.

Tlačítka touchpadu slouží k výběru a provádění příkazů. Odpovídají tlačítkům běžné myši.

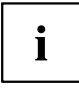

Touchpad můžete také deaktivovat klávesovou zkratkou, abyste neúmyslně nepohybovali kurzorem na monitoru (viz kapitola ["Klávesové](#page-27-0) zkratky", Strany [24\)](#page-27-0).

## **Pohyb kurzoru**

- ► Pohybujte prstem po touchpadu.
- $\mapsto$  Kurzor se pohybuje.

## **Výběr objektu**

- ► Umístěte kurzor na požadovaný objekt.
- ► Klepněte na touchpad nebo jednou stiskněte levé tlačítko.
- Objekt je vybrán.

## <span id="page-30-0"></span>**Provádění příkazů**

- ► Umístěte kurzor na požadované pole.
- ► Poklepejte na touchpad nebo poklepejte levým tlačítkem.
- Příkaz je proveden.

## **Přetažení objektu**

- ► Vyberte požadovaný objekt.
- ► Přidržte levé tlačítko a pohybem prstu po touchpadu přesuňte objekt na požadované místo.
- Objekt je posunut.

## **Zapnutí a vypnutí touchpadu**

Touchpad lze zapnout a vypnout pomocí klávesnice, viz ["Klávesové](#page-27-0) zkratky", Strany [24.](#page-27-0)

 $\mathbf{i}$ 

# <span id="page-31-0"></span>**Monitor LCD**

Notebooky Fujitsu jsou vybaveny vysoce kvalitní obrazovkou LCD s aktivní maticí (TFT). Tyto obrazovky jsou z technických důvodů vyráběny pro určité rozlišení. Optimální a ostré zobrazení může poskytnout pouze určité rozlišení odpovídající příslušné obrazovce. Rozlišení obrazovky, které se neshoduje se specifikacemi, může být příčinou neostrého obrazu.

Rozlišení obrazovky notebooku je při dodání nastaveno na optimální hodnotu.

Při dnešním stavu výrobní techniky není možné zaručit zcela bezchybný obraz. Může se vyskytovat několik trvale světlých nebo tmavých pixelů (obrazových prvků). Maximálně přípustný počet takových vadných pixelů stanovuje mezinárodní norma ISO 9241-307 (třída II).

#### **Příklad:**

Obrazovka s rozlišením HD 1366 × 768 má 1366 x 768 = 1 049 088 pixelů. Každý pixel se skládá ze tří subpixelů (červeného, zeleného a modrého), takže celkový počet subpixelů je přibližně 3 miliony. Podle normy ISO 9241-307 (třída II) smí být vadné maximálně 2 světlé a 2 tmavé pixely a navíc 5 světlých a 10 tmavých subpixelů nebo jejich odpovídající kombinace (1 světlý subpixel se počítá jako 2 tmavé subpixely).

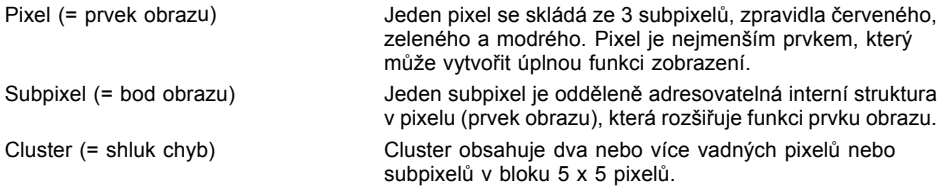

#### **Osvětlení pozadí**

Obrazovky LCD jsou podsvíceny. Světelná intenzita podsvícení se během životnosti notebooku může snížit. Jas obrazovky lze však individuálně nastavit.

#### **Synchronizace zobrazení na LCD monitoru a externím monitoru**

Podrobné informace naleznete v kapitole ["Klávesové](#page-27-0) zkratky", Strany [24,](#page-27-0) oddíl "Přepnutí výstupu na monitor".

# <span id="page-32-0"></span>**Kamera**

Pomocí kamery lze podle použitého softwaru nahrávat fotografie nebo videoklipy nebo se účastnit online konverzace.

Kamera je vybavena vlastním indikátorem stavu. Indikátor stavu se rozsvítí, když je kamera aktivní.

- Kvalita obrazu závisí na světelných podmínkách a použitém softwaru.
- Kameru lze provozovat vždy jen s jednou aplikací (např. s programem telefonování po Internetu nebo programem pro videokonference, který podporuje kameru).
- Při používání kamery se podklad notebooku nesmí hýbat.
- Kamera se automaticky přizpůsobí aktuálním světelným podmínkám. Proto může LCD monitor během přizpůsobování pro osvětlení blikat.

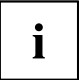

Další informace o používání kamery a o dalších možnostech nastavení kamery naleznete v nápovědě programu, který kameru podporuje.

# <span id="page-33-0"></span>**Akumulátor**

Při mobilním použití zásobuje zabudovaný akumulátor notebook potřebnou energií. Životnost akumulátoru můžete zvýšit tím, že budete o akumulátor řádně pečovat. Průměrná životnost akumulátoru je zhruba 500 nabíjecích a vybíjecích cyklů.

Když budete používat funkce úspory energie, které jsou k dispozici, můžete životnost akumulátoru prodloužit.

## **Nabíjení, ošetřování a údržba akumulátoru**

Akumulátor notebooku lze nabíjet pouze tehdy, když se okolní teplota nachází v rozmezí 5 °C až 35 °C (41 °F až 95 °F).

Akumulátor nabijete tak, že notebook připojíte k síťovému adaptéru (viz "Připojení síťového [adaptéru",](#page-20-0) Strany [17](#page-20-0)).

Vezměte na vědomí, že akumulátor nebude nabíjen, pokud je stav nabití akumulátoru mezi 90 a 100 %. Pokud je stav nabití akumulátoru pod 90 % a je připojen síťový zdroj, bude akumulátor nabit na 100 %.

Při nízkém stavu nabití akumulátoru se zobrazí zpráva operačního systému. Jestliže nepřipojíte síťový adaptér během přibližně 5 minut od zobrazení zprávy, notebook se automaticky vypne.

#### **Kontrola stavu nabití**

Ke kontrole kapacity akumulátoru ve Windows náleží "Měřič stavu nabití akumulátoru", který se nachází v příkazové liště. Když umístíte kurzor na ikonu akumulátoru, zobrazí se stav nabití akumulátoru.

#### **Skladování akumulátoru**

Akumulátor by měl být skladován v suchém prostředí s teplotou v rozmezí 0 až 30 ℃ (32 až 86 °F). Čím nižší je teplota skladování, tím nižší je samovybíjení.

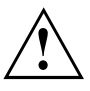

Pokud budete skladovat akumulátor po delší dobu (déle než dva měsíce), měl by být akumulátor nabit přibližně na úroveň 30 %. Aby se zabránilo hlubokému vybití a následnému trvalému poškození akumulátoru, kontrolujte v pravidelných intervalech stav jeho nabití.

## **Vyjmutí a vložení akumulátoru**

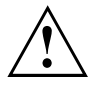

Používejte jen akumulátory, které byly pro tento notebook schváleny společností Fujitsu.

Při vkládání a vyjímání akumulátoru nepoužívejte násilí.

Dbejte na to, aby se do zdířek akumulátoru nedostaly žádné cizí předměty.

Akumulátor nikdy neskladujte po delší dobu ve zcela vybitém stavu. Učiníte-li tak, je možné, že akumulátor nebude možno v budoucnu opětovně nabít.

### **Vyjmutí akumulátoru**

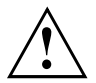

Dodržujte bezpečnostní pokyny uvedené v kapitole "Důležité [pokyny",](#page-15-0) Strany [12](#page-15-0).

Vytáhněte síťovou zástrčku ze zásuvky s ochranným kontaktem!

► Vypněte přístroj.

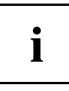

Přístroj se nesmí nacházet v energeticky úsporném režimu!

- ► Zavřete LCD displej.
- ► Odpojte od přístroje veškerá vedení.
- ► Otočte přístroj a položte jej na stabilní, rovný a čistý podklad. V případě potřeby položte na podklad protiskluzovou textilii, aby se přístroj nepoškrábal.

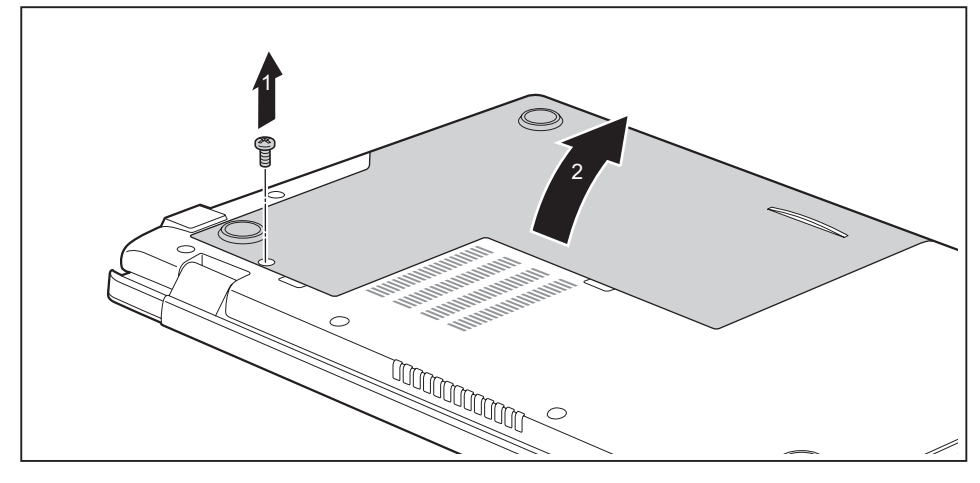

► Odstraňte šroub (1).

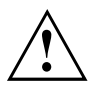

Šroub pečlivě uschovejte.

► Z notebooku zvedněte servisní kryt (2).

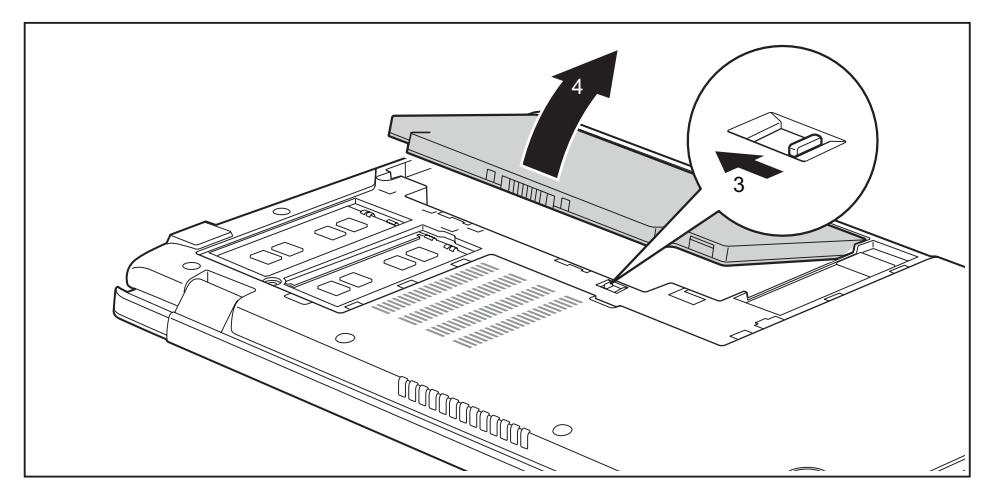

- ► Posuňte západku ve směru šipky (3).
- ► Vyjměte akumulátor z přihrádky (4).

### **Instalace akumulátoru**

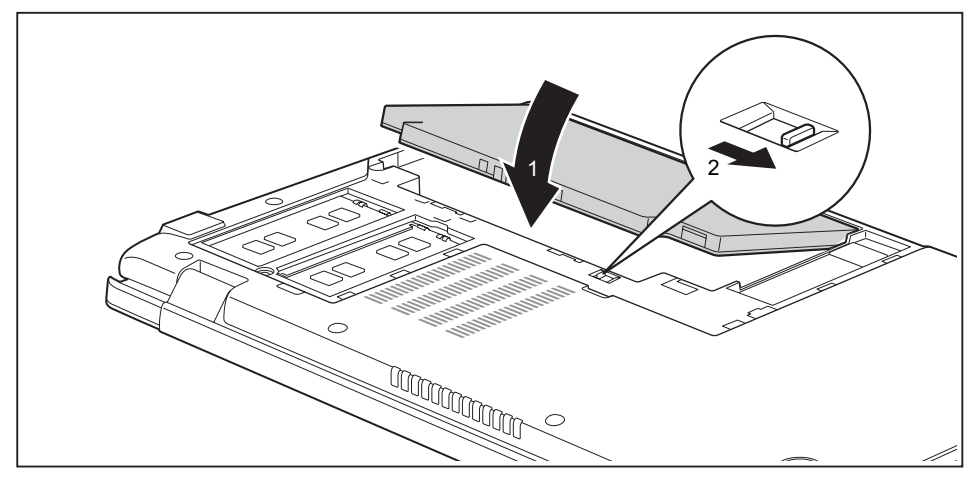

- ► Akumulátor vložte hranou do přihrádky a zatlačte ho ve směru šipky (1).
- ► Posuňte západku ve směru šipky(2).

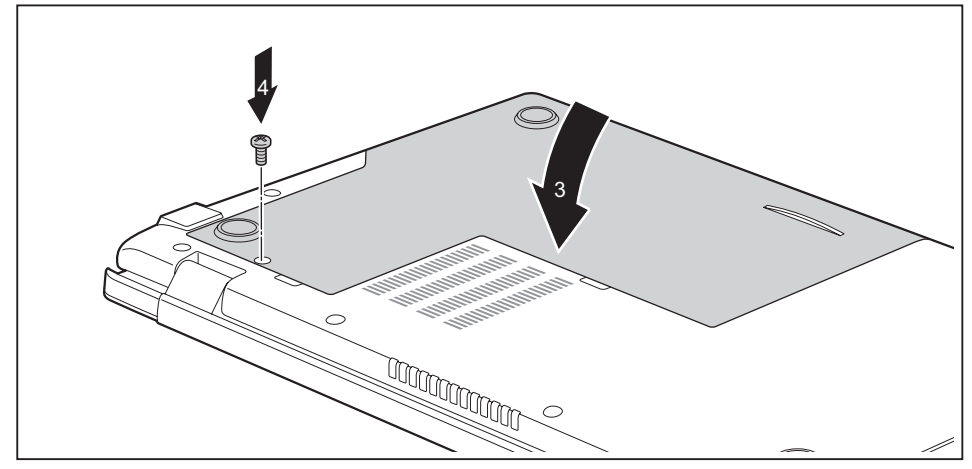

- ► Nasaďte servisní kryt ve směru šipky (3) na příslušné místo.
- ► Upevněte servisní kryt pomocí šroubu (4).
- ► Postavte notebook opět správně na rovný povrch.
- ► Kabely, které jste předtím odpojili, znovu připojte.

# <span id="page-37-0"></span>**Optická jednotka (volitelné příslušenství)**

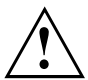

Tento produkt obsahuje diodu emitující světlo, klasifikace podle IEC 60825 1:2007: LASER TŘÍDY 1, a proto se nesmí otevírat.

## **Manipulace s datovými nosiči**

Při zacházení s datovými nosiči respektujte následující pokyny:

- Nikdy se nedotýkejte povrchu datového nosiče. Datový nosič smíte uchopit pouze za okraj!
- Datový nosič stále uchovávejte v obalu. Takto zabráníte, aby se datový nosič zaprášil, poškrábal nebo se jinak poškodil.
- Chraňte datový nosič před prachem, mechanickými vibracemi a přímým slunečním zářením!
- Neskladujte datový nosič na příliš teplých nebo vlhkých místech.

Do jednotky smí být vloženy datové nosiče o průměru od 8 cm (3,15 palce) do 12 cm (4,7 palce).

U datového nosiče nižší kvality může dojít k vibracím a chybám načítání.

## **Indikátor CD/DVD**

Indikátor CD/DVD bliká, pokud je vložen datový nosič. Indikátor zhasne, když je jednotka připravena k načítání. Indikátor svítí, když probíhá přístup k jednotce. Pokud indikátor svítí, nesmí se datový nosič v žádném případě vyjímat.

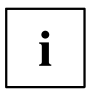

Pokud indikátor CD/DVD po vložení datového nosiče nezhasne, ale nadále bliká, je jednotce odmítán přístup na datový nosič.

Buď je datový nosič poškozen nebo znečištěn nebo používáte datový nosič, který jednotka nemůže načíst.

## <span id="page-38-0"></span>**Vložení nebo vyjmutí datového nosiče**

Notebook musí být zapnutý.

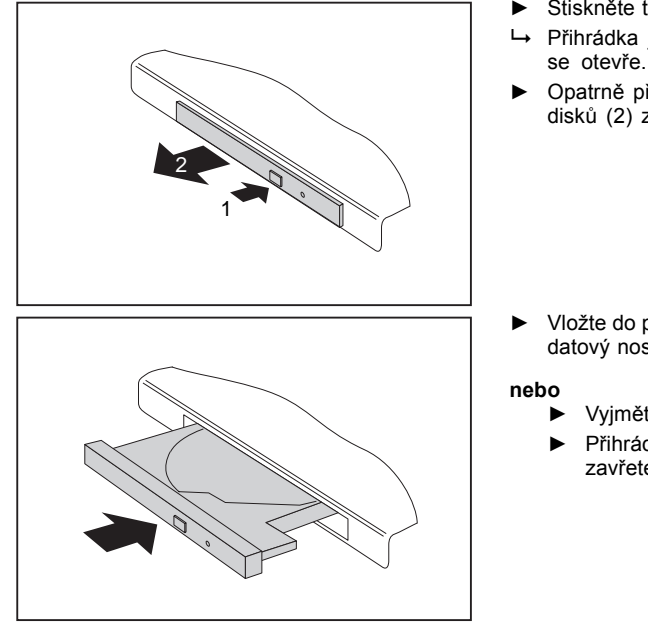

- ► Stiskněte tlačítko pro vložení/vyjmutí (1).
- Přihrádka jednotky optických disků se otevře.
- ► Opatrně přihrádku jednotky optických disků (2) zcela vytáhněte.

- ► Vložte do přihrádky jednotky optických disků datový nosič popsanou stranou nahoru.
	- ► Vyjměte vložený datový nosič.
	- ► Přihrádku jednotky optických disků opět zavřete tak, aby slyšitelně zapadla.

## **Ruční vyjmutí (nouzové vyjmutí)**

Jestliže dojde k výpadku proudu nebo se poškodí jednotka, lze vyjmout CD/DVD ručně.

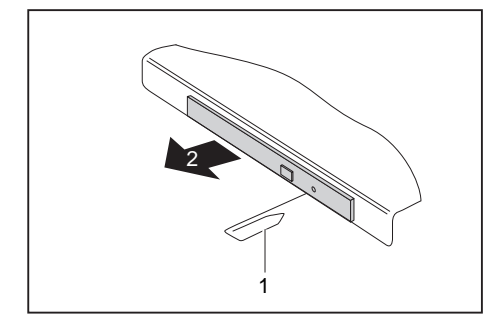

- ► Vypněte notebook.
- ► Tužkou nebo drátem (např. kancelářskou sponkou) zatlačte do otvoru (1).
- Jednotka optických disků se otevře. Nyní lze přihrádku (2) z jednotky vysunout.

## <span id="page-39-0"></span>**Použití funkce pro úsporu elektrické energie**

Když využijete možných funkcí pro úsporu elektrické energie, spotřebuje notebook méně energie. Takto můžete déle pracovat v akumulátorovém režimu, než bude nutné opět nabít akumulátor.

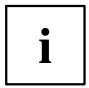

Zvýší se energetická účinnost a sníží zatížení životního prostředí. Když budete možností pro úsporu energie optimálně využívat, můžete dosáhnout značné úspory a současně chránit životní prostředí.

Když monitor LCD sklopíte, přepne se notebook bez ohledu na nastavení ve Windows automaticky do úsporného režimu.

► Nastavte funkce úspory energie v Ovládacích panelech.

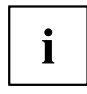

Jestliže k některému bodu výběru budete potřebovat další informace, můžete si pro většinu nastavení klávesou FF1 nechat zobrazit nápovědu Microsoft.

#### **Když se notebook nachází v úsporném režimu, musíte si bezpodmínečně uvědomit následující:**

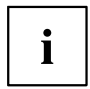

Otevřená data jsou v úsporném režimu uchovávána v hlavní paměti nebo ve stránkovacím souboru na pevném disku.

Notebook nikdy nevypínejte, když se nachází v úsporném režimu. Jestliže je vestavěný akumulátor téměř prázdný, měli byste otevřené soubory zavřít a nepřejít do úsporného režimu.

#### **Když notebook nebudete delší dobu potřebovat**

- ► Pokud je to nutné, ukončete úsporný režim pohybem myši, stisknutím klávesy nebo zapnutím notebooku.
- ► Ukončete všechny otevřené programy a poté notebook zcela vypněte.

# **Úprava větrání řízení ventilátoru**

V BIOS-Setup-Utility můžete upravit parametry řízení ventilátoru. K dispozici jsou následující nastavení:

- Běžné: Systém je chlazen tak, aby byl k dispozici maximální výkon systému.
- Silent: Redukují se tak otáčky a sníží se hluk ventilátoru.
- ► Vyvolejte *BIOS-Setup-Utility*.
- ► Vyberte v menu *Advanced Miscellaneous Configurations* funkci *Fan Control*.
- ► Zvolte nastavení *Normal* nebo *Silent*.

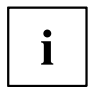

Jak vyvolat a použít nástroj *BIOS-Setup-Utility*, je popsáno v kapitole ["Nastavení](#page-53-0) v nástroji BIOS Setup Utility", Strany [50.](#page-53-0)

# <span id="page-40-0"></span>**Paměťové karty**

Váš notebook je vybaven integrovanou čtečkou paměťových karet.

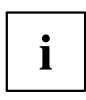

Při manipulaci s paměťovými kartami dbejte pokynů výrobce.

## **Podporované formáty**

Váš notebook podporuje následující formáty:

- SDHC
- SDXC

## **Vložení paměťové karty**

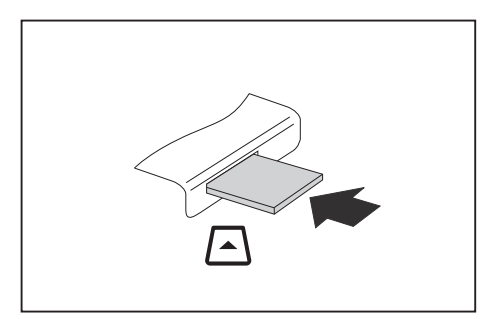

- ► Zasuňte paměťovou kartu opatrně do slotu. Pole s popisem musí směřovat nahoru. Nepoužívejte nadměrnou sílu, protože by se jinak mohly poškodit citlivé kontaktní plochy.
- Paměťová karta může ze své zásuvné pozice trochu vyčnívat.

## **Vyjmutí paměťové karty**

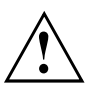

Kartu vždy vyjímejte řádným způsobem (viz dokumentace k operačnímu systému), jinak by mohlo dojít ke ztrátě dat.

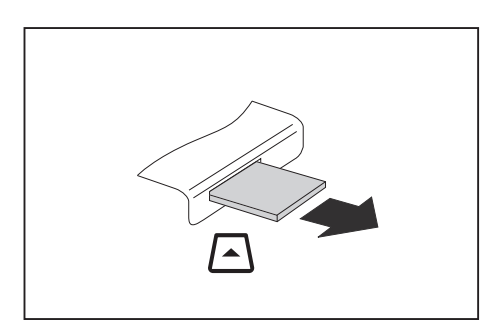

► Vytáhněte paměťovou kartu z ze zásuvné pozice.

## <span id="page-41-0"></span>**Reproduktory a mikrofony**

Informace o přesném umístění reproduktorů a mikrofonů naleznete v kapitole "Přípojky a [ovládací](#page-12-0) prvky", Strany [9.](#page-12-0)

Informace o nastavení hlasitosti a o zapínání a vypínání reproduktorů prostřednictvím klávesnice naleznete v kapitole ["Klávesové](#page-27-0) zkratky", Strany [24.](#page-27-0)

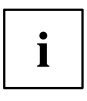

Pokud připojíte externí mikrofon, interní mikrofon se vypne.

Pokud připojíte sluchátka nebo externí reproduktory, interní reproduktory se vypnou.

Další informace o připojování sluchátek a mikrofonu naleznete v kapitole "Připojení [externích](#page-47-0) zařízení", Strany [44](#page-47-0).

## **Komponenty pro bezdrátový přenos bezdrátové místní sítě / Bluetooth**

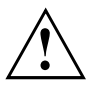

Montáží komponenty pro bezdrátový přenos neschválené firmou Fujitsu pozbývají platnosti schválení udělená tomuto přístroji.

## **Zapnutí a vypnutí komponent pro bezdrátový přenos**

► Zapínání a vypínání komponent pro bezdrátový přenos (režim Letadlo) se provádí stisknutím klávesové zkratky Fn + F5.

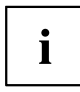

Pokud vypnete komponenty pro bezdrátový přenos, vypne se modul Bluetooth a vysílací část bezdrátové místní sítě (anténa).

Dbejte na doplňující bezpečnostní pokyny pro zařízení s komponentami pro bezdrátový přenos v příručce "Bezpečnost / pravidla použití".

Bližší informace o používání bezdrátové místní sítě najdete v online nápovědě k vašemu softwaru pro bezdrátovou místní síť.

## **Zařízení WLAN přístupu**

• Předpoklad: WLAN je k dispozici a uživatel má odpovídající přístupová data.

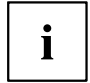

Informace o zřízení přístupu k bezdrátové síti naleznete v dokumentaci k vašemu operačnímu systému.

## <span id="page-42-0"></span>**Ethernet a LAN**

Interní síťový modul vašeho notebooku podporuje síť Ethernet LAN. Pomocí něj můžete vytvořit spojení s místní sítí (LAN = Local Area Network).

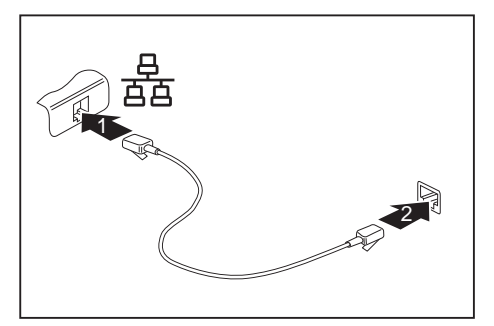

- ► Připojte síťový kabel do přípojky LAN notebooku (1).
- ► Připojte síťový kabel do vaší síťové přípojky (2).

Váš administrátor sítě vám může poradit při konfiguraci a používání spojení LAN. Síťový kabel není zahrnut do rozsahu dodávky. Takový kabel lze zakoupit ve specializované prodejně.

Použijte stíněný síťový kabel (CAT 5e).

 $\mathbf i$ 

# <span id="page-43-0"></span>**Bezpečnostní funkce**

Váš notebook disponuje různými bezpečnostními funkcemi, s kterými můžete chránit systém a Vaše osobní data před nepovolaným přístupem.

V této kapitole se dozvíte, jak tyto funkce využívat a jaké přednosti nabízí.

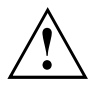

Uvědomte si, že v některých případech, když např. zapomenete heslo, ani Vy již nebudete mít přístup k systému a Vaším datům. Dodržujte proto následující pokyny:

- Zálohujte svá data v pravidelných intervalech na externí datové nosiče, např. na externí pevné disky, disky CD, DVD nebo Blu-ray.
- Uněkterých bezpečnostních funkcí musíte zadat heslo. Hesla si poznamenejte a uchovávejte je na bezpečném místě.

Pokud se vám hesla ztratí, musíte se obrátit na náš Service Desk. Na vymazání nebo resetování hesel se nevztahuje záruka, a proto není bezplatné.

# **Používání bezpečnostního zámku**

Přístroj disponuje bezpečnostním zámkem pro Kensington Lock Cable. Pomocí zařízení Kensington Lock Cable, robustního ocelového kabelu, můžete svůj notebook zabezpečit proti krádeži. Kensington Lock Cable lze zakoupit jako příslušenství.

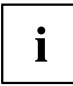

Společnost Fujitsu doporučuje použití číselného zámku.

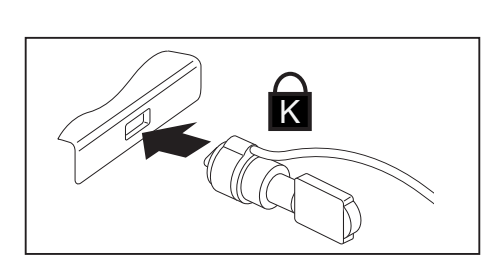

► Upevněte kabel Kensington Lock Cable na přípravek na notebooku.

## <span id="page-44-0"></span>**Nastavení ochrany heslem v nástroji BIOS-Setup-Utility**

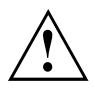

Než využijete různých možností ochrany heslem v *BIOS-Setup-Utility* pro zabezpečení Vašich dat, vezměte prosím na vědomí následující upozornění:

Hesla si poznamenejte a uchovávejte je na bezpečném místě. Pokud heslo správce zapomenete, ztratíte přístup k Vašemu notebooku. Na vymazání hesla se nevztahuje záruka a náprava je proto zpoplatněna.

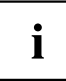

Heslo může mít délku maximálně 32 znaků a může sestávat z písmen, číslic i speciálních znaků.

Při použití speciálních znaků je nutno vzít na vědomí, že jejich dostupnost je závislá na místní variantě použité klávesnice.

## **Ochrana nástroje BIOS-Setup-Utility (heslo dohlížitele a uživatele)**

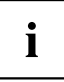

Po zobrazení návodu k použití si tento text vytiskněte. Pokyny totiž nelze při nastavování hesla zobrazit na obrazovce.

Heslem správce i heslem uživatele lze zabránit neoprávněnému použití nástroje *BIOS-Setup-Utility*. Heslo správce slouží k přístupu ke všem funkcím nástroje *BIOS-Setup-Utility*, heslo uživatele jen k části funkcí. Heslo uživatele můžete nastavit pouze po zadání hesla správce.

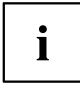

Spuštění a použití nástroje *BIOS-Setup-Utility* je popsáno v kapitole ["Nastavení](#page-53-0) v [nástroji](#page-53-0) BIOS Setup Utility", Strany [50](#page-53-0).

### <span id="page-45-0"></span>**Zadání hesla správce a hesla uživatele**

- ► Otevřete *BIOS-Setup-Utility* a vyberte nabídku *Security*.
- ► Označte pole *Set Supervisor Password* a stiskněte klávesu Enter.
- Výzva *Enter new Password*: Vás požádá, abyste zadali heslo.
- ► Zadejte heslo a stiskněte klávesu Enter.
- Výzva *Confirm new Password* Vás požádá, abyste heslo potvrdili.
- ► Zadejte heslo znovu a stiskněte klávesu Enter.
- Oznámením *Changes have been saved* bude potvrzeno, že nové heslo bylo uloženo.
- ► Pro zadání hesla uživatele vyberte pole *Set User Password* a postupujte stejně jako při zadání hesla správce.
- Pokud nechcete učinit žádná další nastavení, můžete *BIOS-Setup-Utility* ukončit.
- ► Vyberte v nabídce *Exit* položku *Save Changes & Exit*.
- ► Vyberte *Yes* a stiskněte klávesu Enter.
- Notebook se restartuje a nově nastavené heslo vstoupí v platnost. Až nyní budete chtít otevřít *BIOS-Setup-Utility*, budete muset nejprve vložit heslo správce nebo heslo uživatele. Uvědomte si prosím, že s heslem uživatele máte přístup jen k několika málo nastavením systému BIOS.

#### **Změna hesla správce nebo hesla uživatele**

Heslo správce můžete změnit jen tehdy, když jste se v *BIOS-Setup-Utility* přihlásili heslem správce.

- ► Otevřete *BIOS-Setup-Utility* a vyberte nabídku *Security*.
- ► Při změně hesla postupujte stejně jako při zadání hesla.

### **Zrušení hesla**

Při zrušení hesla, aniž byste nastavili nové, postupujte následovně:

- ► Otevřete *BIOS-Setup-Utility* a vyberte nabídku *Security*.
- ► Označte pole *Set Supervisor Password* resp. *Set User Password* a stiskněte klávesu Enter.
- Oznámení *Enter Current Password* Vás pak vyzve zadat aktuální heslo. Oznámení *Enter New Password* Vás pak vyzve zadat nové heslo.
- ► Při této výzvě stiskněte dvakrát klávesu Enter.
- ► Vyberte v nabídce *Exit* položku *Save Changes & Exit*.
- ► Vyberte *Ano* a stiskněte klávesu Enter.
- Notebook se restartuje a heslo je zrušeno. Heslem správce současně zrušíte účinnost hesla uživatele.

## <span id="page-46-0"></span>**Ochrana spuštění operačního systému heslem**

Heslem správce, které jste zadali v *BIOS-Setup-Utility* (viz část "Zadání hesla [správce](#page-45-0) a hesla [uživatele",](#page-45-0) Strany [42\)](#page-45-0), můžete také uzamknout spuštění operačního systému.

#### **Aktivace ochrany systému**

- ► Otevřete *BIOS-Setup-Utility* a vyberte nabídku *Security*.
- ► Vyberte možnost *Password on Boot* a stiskněte klávesu Enter.
- ► Vyberte požadovanou možnost (*Disabled*, *First Boot* nebo *Every Boot*) a stiskněte klávesu Enter.
- ► Vyberte v nabídce *Exit* možnost *Save Changes & Exit*.
- Notebook se restartuje. Budete požádání, abyste zadali Vaše heslo (heslo správce).

#### **Zrušení ochrany systému**

- ► Otevřete *BIOS-Setup-Utility* a vyberte nabídku *Security*.
- ► Vyberte možnost *Password on Boot* a stiskněte klávesu Enter.
- ► Vyberte možnost *Disabled* a stiskněte klávesu Enter.
- Pokud nechcete učinit žádná další nastavení, můžete *BIOS-Setup-Utility* ukončit.
- ► Vyberte v nabídce *Exit* možnost *Save Changes & Exit*.
- Notebook se restartuje. Váš systém již není chráněn heslem.

## **Ochrana heslem pro pevný disk**

Když bylo zadáno heslo správce, lze navíc v nabídce *Hard Disk Security* zadat heslo pro pevný disk.

Pevný disk je chráněn tímto heslem. Data na tomto disku lze jen tehdy načíst do jiného systému, když je zadáno správné heslo.

i

# <span id="page-47-0"></span>**Připojení externích zařízení**

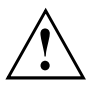

Před připojením zařízení k notebooku nebo jejich odpojením od notebooku v každém případě dodržujte bezpečností pokyny v kapitole "Důležité [pokyny",](#page-15-0) Strany [12.](#page-15-0)

Přečtěte si vždy dokumentaci k externímu zařízení, které chcete připojit.

Nikdy nepřipojujte nebo nevytahujte kabely za bouřky.

Netahejte při odpojování za kabely! Vždy je uchopte za zástrčku.

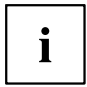

U některých zařízení, např. zařízení USB, není nutné vypnout notebook a zařízení před připojením a odpojením. Další informace o tom, zda je nutné zařízení vypnout, získáte v dokumentaci k vašemu externímu zařízení.

Pro některá externí zařízení je nutné nainstalovat a inicializovat speciální software (např. ovladač) (viz dokumentace externího zařízení a operačního systému).

## **Připojení externího monitoru**

Externí monitor lze připojit k digitálnímu výstupu HDMI-A umístěnému na notebooku. Výstup na monitor je omezen na maximálně dva monitory současně (viz ["Klávesové](#page-27-0) [zkratky",](#page-27-0) Strany [24](#page-27-0), část "Přepnutí výstupu na monitor").

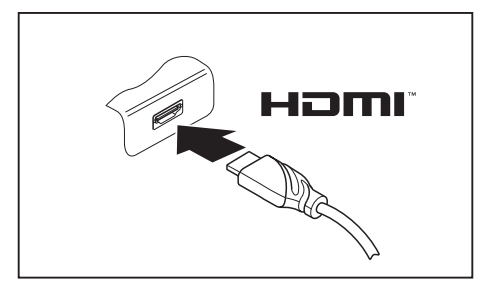

- ► Vypněte notebook a externí monitor.
- ► Datový kabel externího monitoru připojte do přípojky vašeho notebooku pro monitor.
- Zapněte nejprve externí monitor a pak notebook.

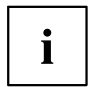

Lze také přepínat mezi externím monitorem a LCD monitorem notebooku, viz kapitola ["Klávesové](#page-27-0) zkratky", Strany [24](#page-27-0).

Můžete zobrazit stejný obraz na externím monitoru a LCD monitoru notebooku současně.

# <span id="page-48-0"></span>**Připojení USB přístrojů**

K portům USB lze připojit externí zařízení, která rovněž disponují rozhraním USB (např. jednotku DVD, tiskárnu, skener nebo modem).

USB přístroje mají funkci hot-plug. Proto lze kabely USB přístrojů připojit a odpojit, zatímco je systém zapnutý. Port USB 1 x má maximální hodnotu datového přenosu 12 Mb/s. Port USB 2.0 podporuje rychlost datového přenosu až 480 Mb/s. Port USB 3.0 podporuje rychlost datového přenosu až 5 Gb/s. USB 3.2 (Gen 1) podporuje rychlost přenosu dat až 5 Gb/s. USB 3.2 (Gen 2) podporuje rychlost přenosu dat až 10 Gb/s. Další informace naleznete v dokumentaci k USB přístrojům.

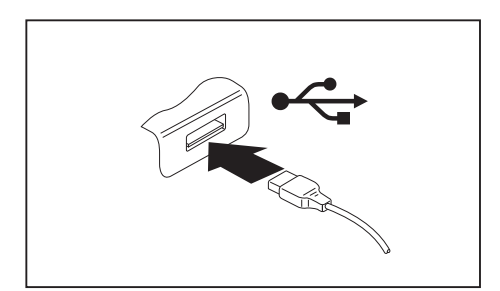

- ► Připojte datový kabel na externí přístroj.
- ► Připojte datový kabel do portu USB notebooku.

# Ĭ

 $\mathbf i$ 

#### **Ovladač přístroje**

Váš operační systém USB přístroje automaticky rozpozná a instaluje je.

## <span id="page-49-0"></span>**Přípojka USB s funkcí nabíjení (USB Type-C)**

Prostřednictvím této přípojky USB lze nabíjet nebo napájet připojené zařízení USB.

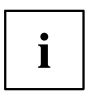

Zařízení USB disponují funkcí zapojení za provozu. Proto lze kabely zařízení USB připojovat a odpojovat, i když je systém zapnutý.

Další informace naleznete v dokumentaci k zařízením USB.

Notebook lze napájet replikátorem portů prostřednictvím přípojky USB. Replikátor portů je dostupný jako příslušenství.

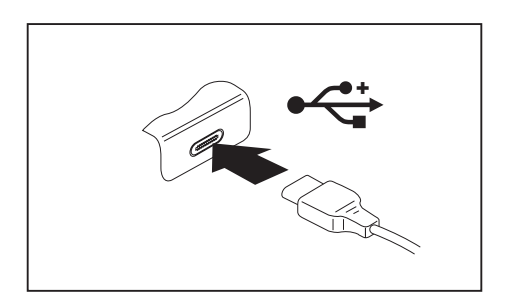

- ► Připojte datový kabel k externímu zařízení.
- ► Připojte datový kabel do přípojky USB na notebooku (USB Type-C).

## <span id="page-50-0"></span>**Port USB s funkcí nabíjení (Anytime USB charge)**

U tohoto portu USB lze připojená zařízení USB nabíjet nebo napájet (např. nabíjení PDA nebo mobilního telefonu nebo připojení USB lampy).

To je možné i při vypnutém notebooku, pokud v nástroji *BIOS Setup Utility* v nabídce *Advanced* aktivujete funkci *Anytime USB Charge*. Pokud přitom zvolíte nastavení *AC*, zařízení bude nabíjeno pouze při připojeném síťovém zdroji.

Informace o spuštění a použití nástroje *BIOS Setup Utility* jsou uvedeny v části ["Nastavení](#page-53-0) v nástroji BIOS Setup Utility", Strany [50](#page-53-0).

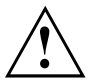

Doporučujeme provozovat notebook s připojeným síťovým zdrojem, pokud je používána USB přípojka s funkcí nabíjení, protože se životnost akumulátoru snižuje, pokud jsou nabíjena dodatečná USB zařízení.

Síťový zdroj musí být při vypínání notebooku již připojen, protože jinak nebude funkce nabíjení přes USB aktivní a proto by připojená zařízení USB nemohla být nabita.

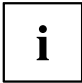

Některá zařízení USB (např. mobilní telefony) vyžadují pro používání funkce nabíjení přes USB ovladač. V tomto případě funkce nabíjení přes USB při vypnutém notebooku nefunguje, protože při vypnutém notebooku nejsou žádné ovladače aktivní.

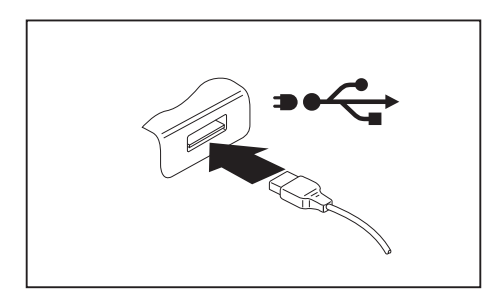

- ► Připojte datový kabel k externímu zařízení.
- ► Připojte datový kabel do portu USB notebooku (nabíjení přes USB i při vypnutém počítači).

## **Správné odebrání zařízení připojených k rozhraní USB**

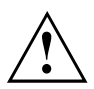

Zařízení odstraňujte vždy řádně tak, jak je níže popsáno, aby nedošlo ke ztrátě dat.

- ► Klepněte levým tlačítkem myši do hlavního panelu na symbol pro bezpečné odebrání hardwaru.
- ► Vyberte zařízení, které chcete zastavit a odebrat.
- ► Stiskněte klávesu Enter.
- V dialogovém okně bude uvedeno, že nyní lze zařízení bezpečně odebrat.

# <span id="page-51-0"></span>**Zvuková zdířka**

Pomocí přípojky pro náhlavní soupravu lze k notebooku připojit náhlavní soupravu, sluchátka, externí reproduktory nebo mikrofon.

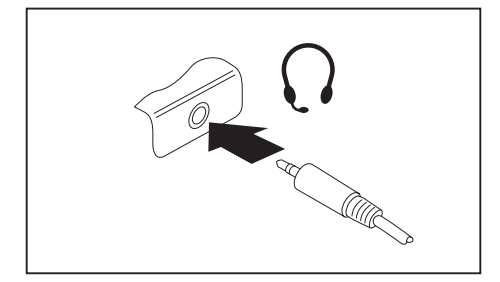

- ► Připojte zvukový kabel k externímu přístroji.
- ► Zvukový kabel připojte ke zvukové zdířce notebooku.
- Vestavěné reproduktory v notebooku se vypnou.

 $\mathbf{i}$ 

Pokud kabel kupujete ve specializované prodejně, dejte si pozor na následující:

Váš notebook je vybaven "3,5mm zvukovou zdířkou".

K připojení náhlavní soupravy, sluchátek nebo reproduktorů tedy potřebujete "3,5mm zvukový konektor".

# <span id="page-52-0"></span>**Demontáž a instalace komponent při servisu**

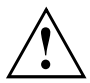

Opravy notebooku smějí provádět pouze autorizovaní kvalifikovaní pracovníci. Neoprávněným otevřením nebo neodborně provedenými opravami záruka zaniká a může dojít k závažnému ohrožení uživatelů (rána elektrickým proudem, nebezpečí požáru).

Po dohodě s naší Hotline/Service Desk smíte sami demontovat a instalovat komponenty popsané v samostatné příručce "LIFEBOOK A3510 System Expansions and Repairs".

Upozorňujeme, že některé strany této příručky jsou opatřeny označením "Service Partner only" a že tyto komponenty nesmíte sami demontovat. Příručka je dostupná na stránce ["http://support.ts.fujitsu.com/download"](http://support.ts.fujitsu.com/download).

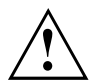

Jestliže komponenty demontujete a instalujte sami bez dohody s naší Hotline/Service Desk, zanikne záruka vašeho notebooku.

# <span id="page-53-0"></span>**Nastavení v nástroji BIOS Setup Utility**

Pomocí nástroje *BIOS Setup Utility* můžete u vašeho notebooku nastavit systémové funkce a konfiguraci hardwaru.

Při expedici notebooku jsou účinná standardní nastavení. Tato nastavení lze změnit v nabídce *BIOS Setup Utility*. Změněná nastavení se stanou účinnými, jakmile *BIOS Setup Utility* uložíte a ukončíte.

V nástroji *BIOS Setup Utility* jsou následující nabídky:

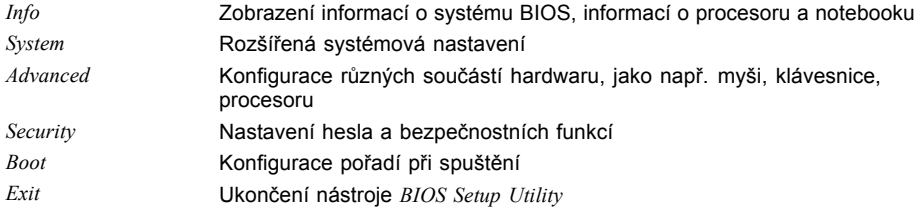

# **Spusťte nástroj BIOS-Setup-Utility**

- ► Přístroj restartujte (vypněte jej a zapněte nebo restartujte operační systém).
- V závislosti na nastavení pro *Fast Boot* v nástroji *BIOS Setup Utility* se objeví případná indikace na obrazovce při spuštění:

<F2> BIOS Setup <F12> Boot Menu

- ► Stiskněte funkční tlačítko F2 ..
- ► Jestliže je uděleno heslo, zadejte heslo a stiskněte klávesu Enter.

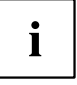

Pokud jste heslo zapomněli, obraťte se prosím na správce systému resp. na náš servis.

*BIOS-Setup-Utility* se spustí.

# <span id="page-54-0"></span>**Obsluha nástroje BIOS-Setup-Utility**

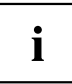

Nápovědu k nástroji *BIOS-Setup-Utility* zobrazíte stisknutím klávesy F1 . Popis jednotlivých nastavení se zobrazuje v pravém okně nástroje *BIOS-Setup-Utility*.

Klávesou F9 můžete načíst standardní nastavení nástroje *BIOS-Setup-Utility*.

- ► Pomocí kláves se šipkami ← a → vyberte nabídku, ve které chcete upravit nastavení.
- $\mapsto$  Zobrazí se nabídka
- ► Klávesami se šipkami ↑ a ↓ vyberte možnost, kterou chcete změnit.
- ► Stiskněte klávesu Enter.
- ► Vybranou nabídku opustíte stisknutím klávesy ESC .
- ► Změněné položky si poznamenejte (např. do tohoto návodu k obsluze).

# **Ukončení nástroje BIOS Setup Utility**

V nabídce *Exit* musíte vybrat požadovanou možnost a aktivovat ji klávesou Enter.

## **Exit Saving Changes - Uložení nastavení a ukončení nástroje BIOS Setup Utility**

- ► Pro uložení aktuálních záznamů v nabídkách a ukončení nástroje *BIOS Setup Utility* vyberte *Exit Saving Changes* a *Yes*.
- Notebook se restartuje a nová nastavení jsou účinná.

## **Exit Discarding Changes – Zamítnutí změn a ukončení nástroje BIOS Setup Utility**

- ► Pro zamítnutí změn vyberte možnost *Exit Discarding Changes* a *Yes*.
- Nastavení platná při vyvolání nástroje *BIOS Setup Utility* zůstanou účinná. Nástroj *BIOS Setup Utility* bude ukončen a notebook se restartuje.

## **Load Setup Defaults – Použití standardních nastavení**

► Pro použití standardních nastavení pro všechny nabídky nástroje *BIOS Setup Utility* vyberte *Load Setup Defaults* a *Yes*.

## <span id="page-55-0"></span>**Discard Changes – Zamítnutí změn bez ukončení nástroje BIOS Setup Utility**

- ► Pro zamítnutí změn vyberte možnost *Discard Changes* a *Yes*.
- Nastavení platná při vyvolání nástroje *BIOS Setup Utility* zůstanou účinná. Nyní lze v nástroji *BIOS Setup Utility* provést další nastavení.
- ► Jestliže chcete ukončit nástroj *BIOS Setup Utility* s těmito nastaveními, vyberte *Exit Saving Changes* a *Yes*.

## **Save Changes - Uložení změn, aniž by byl ukončen nástroj BIOS Setup Utility**

- ► Pro uložení změn vyberte možnost *Save Changes* a *Yes*.
- Změny se uloží. Nyní lze v nástroji BIOS Setup Utility provést další nastavení.
- ► Jestliže chcete ukončit nástroj BIOS Setup Utility s těmito nastaveními, vyberte *Exit Saving Changes* a *Yes*.

## **Save Changes and Power Off**

- ► Chcete-li uložit provedené změny a přístroj vypnout, vyberte příkaz *Save Changes and Power Off* a *Yes*.
- Změny se uloží. Přístroj se samočinně vypne.

# **Erase Disk**

*Erase Disk* je integrovaný firmware společnosti Fujitsu Technology Solutions (UEFI: Unified Extensible Firmware Interface), který provede vymazání všech dat z pevných SATA nebo SSD disků.

Pomocí této funkce lze odstranit všechna data z interních pevných disků nebo SSD disků předtím, než dojde k jejich likvidaci nebo k prodeji celého počítače. Funkci lze použít také tehdy, když je nutné pevné disky kompletně vymazat, např. před instalací nového operačního systému.

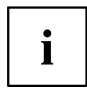

Výběr a používání této položky podléhá přidělení hesla správce/supervizora (nabídka nástroje *BIOS Setup - Security*).

Přejete-li si provést vymazání dat z pevných disků SATA nebo SSD, postupujte podle následujících pokynů:

- ► Spusťte nástroj *BIOS Setup* s použitím hesla správce/supervizora.
- ► Pro zahájení požadované funkce vyberte možnost *Erase Disk* (Vymazat disk) (*BIOS Setup - Advanced* (Nastavení BIOS - Pokročilé) nebo *BIOS Setup - Security* (Nastavení BIOS zabezpečení)) a nastavte položku na možnost *Start after Reboot* (Spustit po restartování).
- ► Poté vyberte položku *Save Changes and Exit* (Uložit změny a ukončit) v nabídce *Save & Exit / Exit* (Uložit a ukončit / Ukončit), poté dojde k opětovnému spuštění systému a nástroje *Erase Disk* (Vymazat disk).

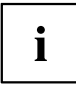

Opětovným spuštěním systému dojde k aktivaci nabídky *Erase Disk* (Vymazat disk). Tento proces můžete přerušit při výběru uživatele.

- ► Po spuštění nástroje je nutné z bezpečnostních důvodů zadat heslo správce/supervizora.
- V zobrazeném dialogovém okně můžete vybrat buď jeden konkrétní, více nebo všechny disky k vymazání. To závisí na počtu pevných disků ve vašem systému.
- ► Vyberte disk(y), který(é) chcete vymazat. Vybrané disky budou vymazány jednotlivě jeden po druhém.

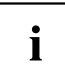

Nástroj Erase Disk nabízí čtyři varianty vymazání, od *fast* (rychlé) (s jedním cyklem mazání) až po *very secure* (velmi bezpečné) (s 35 cykly mazání). Podle zvoleného algoritmu může proces trvat mezi 10 sekundami až 10 minutami na 1 GB dat:

- *Zero Pattern* (1 cyklus)
- *German BSI/VSITR* (7 cyklů)
- *DoD 5220.22-M ECE* (7 cyklů)
- *Guttmann* (35 cyklů)

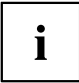

Data z jednotek SSD budou vymazána pomocí funkce ATA-Kommando *Enhanced Secure Erase* (Pokročilé bezpečné vymazání), která je integrována do firmwaru.

► Vyberte požadovaný algoritmus vymazání pro všechny zvolené disky.

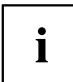

Celý proces mazání je možné zkopírovat v podobě zabezpečeného protokolu na externí USB flash disk, který musí být formátován na FAT32. K počítači připojte pouze jeden USB flash disk.

Zvolte, zda se má na USB flash disk zapsat zpráva o stavu.

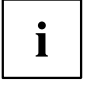

Uživatel může zvolit z následujících úloh, které systém provede po vymazání dat:

- *Reset administrator and user password* (Resetovat hesla správce a uživatele)
- *Load BIOS setup defaults* (Nahrát výchozí nastavení BIOS)
- *Shutdown the Computer* (vypnout pocítac)
- *Exit Erase Disk with no additional options upon completion* (Po dokončení opustit nástroj *Erase Disk* bez dalších akcí)
- ► Vyberte požadovanou možnost.
- $\mapsto$  Proces mazání je zahájen.

# <span id="page-57-0"></span>**Řešení problémů a rady**

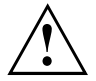

Pokud odpojujete nebo připojujete kabely, dodržujte bezpečnostní pokyny v příručce "Bezpečnost/pravidla použití".

Případnou poruchu se pokuste odstranit následujícími opatřeními. Nemůžete-li poruchu odstranit, postupujte takto:

- ► Poznamenejte si provedené kroky a stav, při kterém k chybě došlo. Poznamenejte si případné chybové hlášení, které se zobrazilo.
- ► Vypněte notebook.
- ► Kontaktujte naši Hotline/Service Desk.

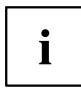

Telefonní čísla naleznete na adrese: ["http://support.ts.fujitsu.com/contact/servicedesk"](http://support.ts.fujitsu.com/contact/servicedesk). Při telefonickém kontaktu mějte připraveny následující informace:

- název modelu a číslo série notebooku; číslo série je uvedeno na štítku na dolní straně notebooku,
- poznámky o zobrazených hlášeních a údaje o akustických signálech,
- veškeré změny hardwaru nebo softwaru, které jste provedli po obdržení notebooku,
- veškeré změny, které jste provedli v nastaveních systému *BIOS* po obdržení notebooku,
- konfiguraci systému a všechna periferní zařízení, která jsou k systému připojena,
- kupní smlouvu.

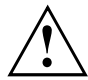

Naše notebooky jsou vybaveny součástmi s nízkou hmotností a nízkou prostorovou a energetickou náročností. Jejich kombinace je ideální především pro mobilní využití. V závislosti na zakoupené konfiguraci může být u velmi náročných herních aplikací, např. s trojrozměrnou grafikou, v porovnání se stolním počítačem poněkud omezena funkčnost. Při aktualizaci ovladačů, které nebyly schváleny společností Fujitsu Technology Solutions, může někdy dojít ke snížení výkonu, ztrátě dat či nesprávné funkci. Schválené ovladače a aktuální verze systému BIOS si můžete stáhnout na adrese: ["http://support.ts.fujitsu.com/Download/Index.asp"](http://support.ts.fujitsu.com/Download/Index.asp)

# <span id="page-58-0"></span>**Provedení resetu**

Pokud přístroj již nereaguje na vaše zadání, zvolte jednu z následujících možností:

## **Vynucení vypnutí**

- ► Podržte vypínač stisknutý po dobu alespoň asi 5-10 sekund.
- Přístroj se vypne. Poté jej můžete znovu spustit.

## **Provedení obnovení výchozího nastavení systému a akumulátoru**

Na spodní straně přístroje se nachází tlačítko Reset ("Přípojky a [ovládací](#page-12-0) prvky", Strany [9](#page-12-0)).

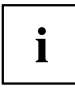

Pokud přístroj již nereaguje, musíte případně vypnutí vynutit, jak je popsáno v předchozí části.

- ► Odpojte síťový adaptér od přístroje.
- ► Špičatým předmětem opatrně krátce zatlačte na tlačítko Reset.
- Přístroj provede reset srovnatelný s odebráním akumulátoru. Poté jej můžete znovu spustit.

# **Pomoc v případě problémů**

V případě, že budete mít s počítačem potíže, které nejste schopni sami odstranit:

- ► Poznamenejte si identifikační číslo svého přístroje. Identifikační číslo naleznete na typovém výkonovém štítku na zadní nebo spodní straně skříně.
- ► Za účelem objasnění problému kontaktujte příslušný service desk ve vaší zemi: ["http://support.ts.fujitsu.com/contact/servicedesk".](http://support.ts.fujitsu.com/contact/servicedesk) Připravte si identifikační/sériové číslo svého systému.

## <span id="page-59-0"></span>**Obnovení obsahu pevného disku ze zálohy na Recovery CD/DVD**

Prostřednictvím disků "Windows Recovery-CD" (volitelné vybavení) a "CD/DVD Drivers & Utilities" lze obnovit instalaci operačního systému.

Návod k tomu naleznete také na obalu disku Recovery CD.

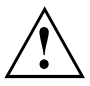

Během opětovné instalace se vymažou všechna osobní data a všechny nainstalované programy. Proto byste měli bezpodmínečně vaše soubory zazálohovat na externím pevném disku nebo na CD/DVD, dříve než začnete s opětovnou instalací.

- ► Zapněte notebook.
- V závislosti na nastavení pro *Fast Boot* v nástroji *BIOS Setup Utility* se objeví případná indikace na obrazovce při spuštění: *<ESC>Diagnostic screen <F12>Boot Menu <F2>BIOS Setup*
- ► Pokud se na obrazovce objeví tato zpráva, stiskněte funkční klávesu  $\boxed{F12}$ .
- ► Vložte disk "Windows Recovery CD" do optické jednotky.
- ► Vyberte *CD-ROM* a stiskněte tlačítko enter.
- ► Postupujte podle pokynů na displeji. Po instalaci musíte znovu nainstalovat všechny ovladače. Teprve potom budou některé zabudované hardwarové komponenty opět řádně podporovány.
- ► Vložte do optické jednotky disk CD/DVD "Drivers & Utilities". CD se automaticky spustí.
- ► Klepněte na softwarové tlačítko *Desk Update*.
- ► Vyberte *Automatická instalace ovladačů (Express)* a klepněte na *Spustit instalaci*.
- ► Postupujte podle pokynů na displeji.
- ► Po ukončení instalace ovladačů restartujte notebook.

## **Obnovení systému Windows 10**

V případě potřeby je možné obnovit dřívější stav pevného disku.

- ► Vyberte v menu Start položku *Nastavení*.
- ► Vyberte položku *Aktualizace a zabezpečení*.
- ► Vyberte položku *Obnovení*.
- ► Vyberte některou z nabízených možností podle svých požadavků.

## **Nesprávný aktuální čas nebo datum notebooku**

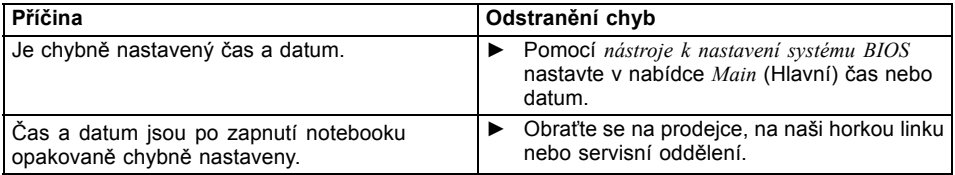

# <span id="page-60-0"></span>**LCD monitor notebooku zůstává tmavý**

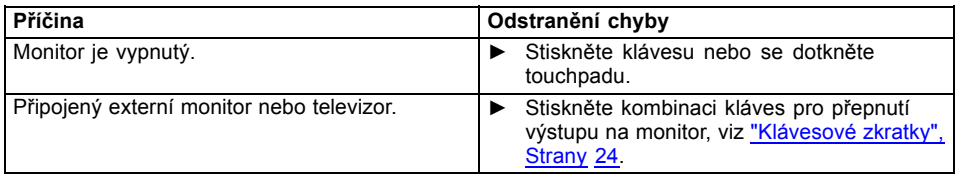

# **Špatně čitelné údaje na LCD monitoru notebooku**

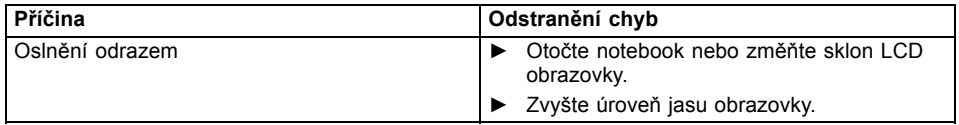

## **Tmavá externí obrazovka**

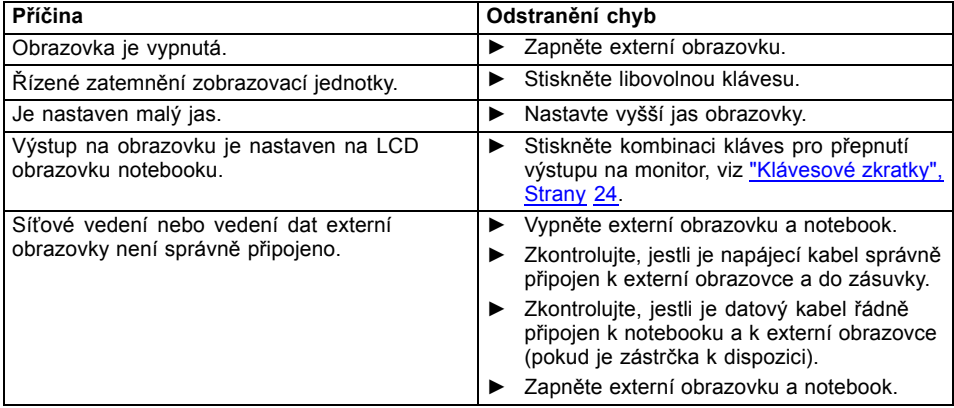

## <span id="page-61-0"></span>**Zobrazení na externí obrazovce se neobjeví nebo putuje**

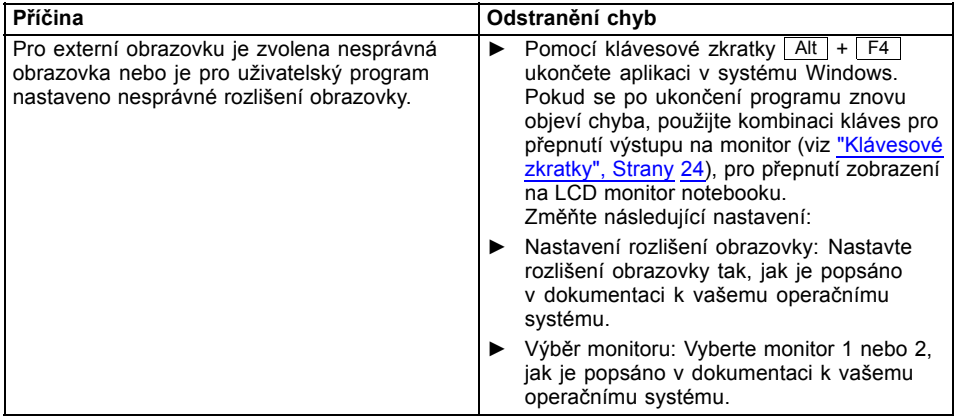

# **Notebook se po zapnutí nespustí**

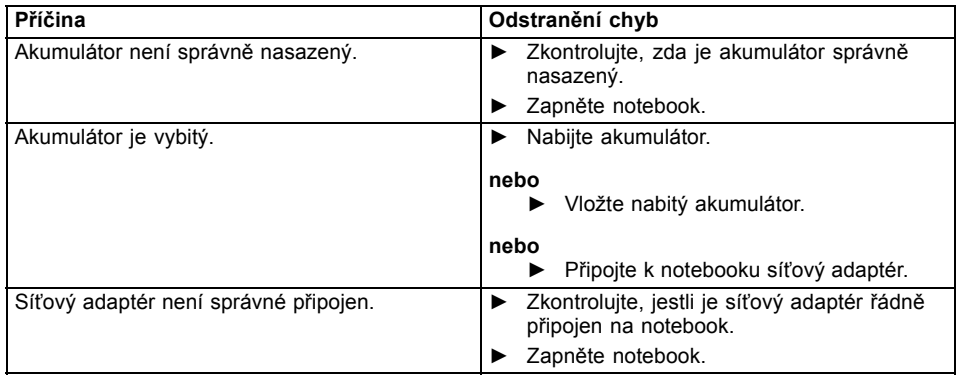

# <span id="page-62-0"></span>**Notebook nefunguje**

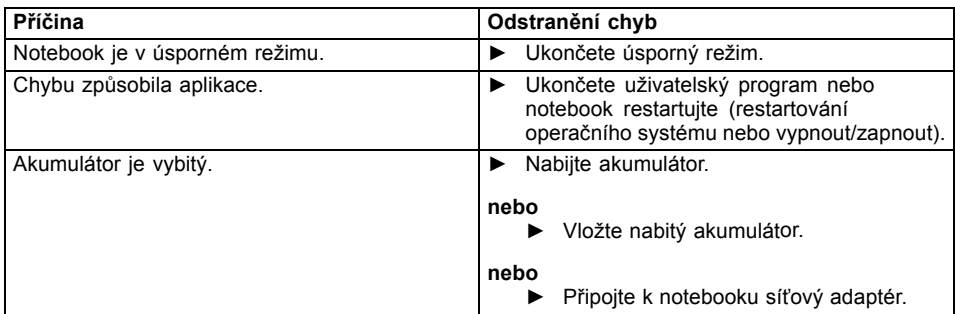

## **Tiskárna netiskne**

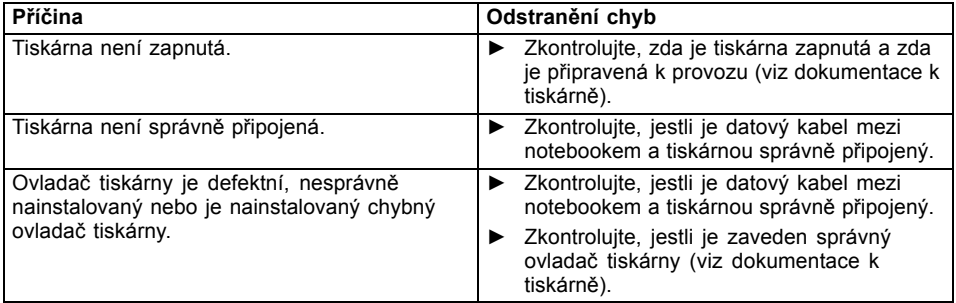

# **Bezdrátové spojení se sítí nefunguje**

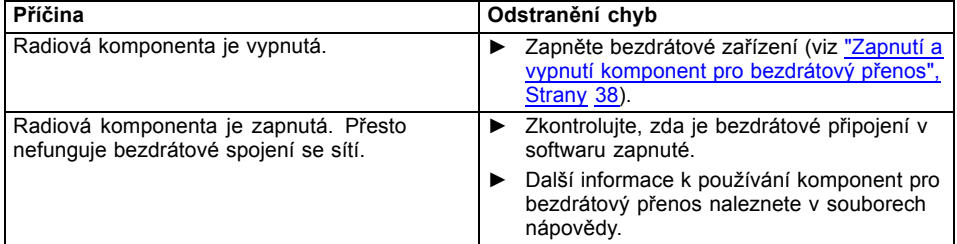

# <span id="page-63-0"></span>**Chybové zprávy na monitoru**

Dále jsou popsány chybové zprávy, které podává nástroj BIOS Setup. Chybové zprávy, které podává operační sytém nebo programy, najdete v dokumentaci k těmto programům.

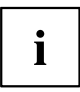

Když se bude chybová zpráva navzdory opatřením pro odstranění chyby několikrát opakovat, kontaktujte svou prodejnu nebo náš servis.

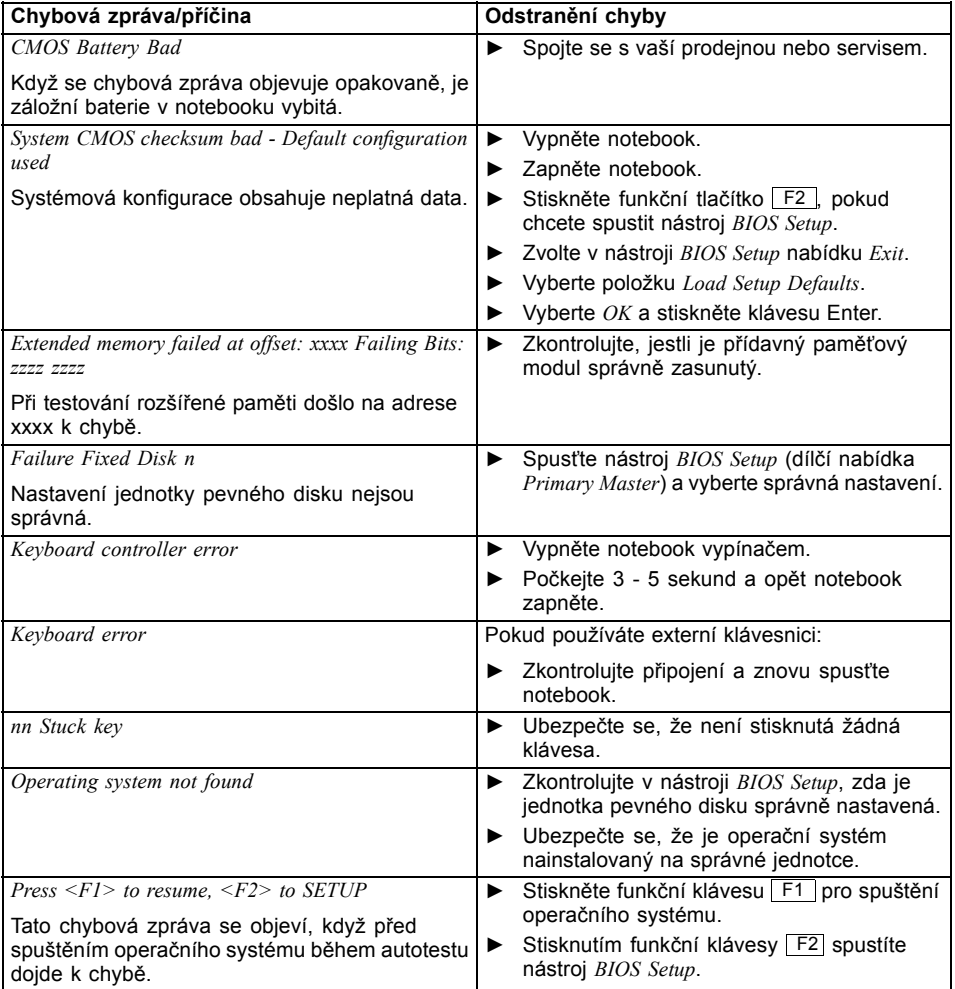

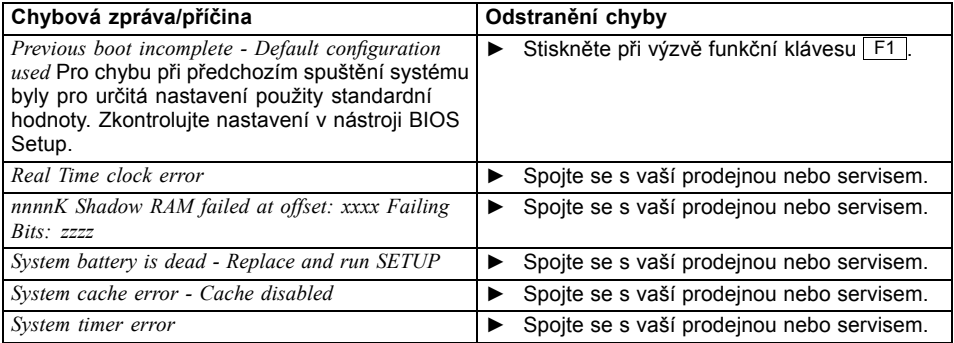

# <span id="page-65-0"></span>**Technické údaje**

# **LIFEBOOK**

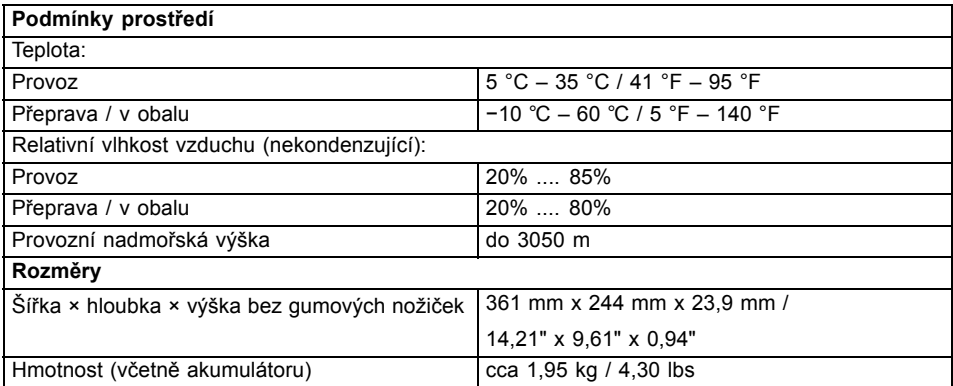

# **Akumulátor**

 $\mathbf{i}$ 

Informace o bateriích použitých ve vašem přístroji naleznete na internetové adrese ["http://www.fujitsu.com/fts/support/".](http://www.fujitsu.com/fts/support/)

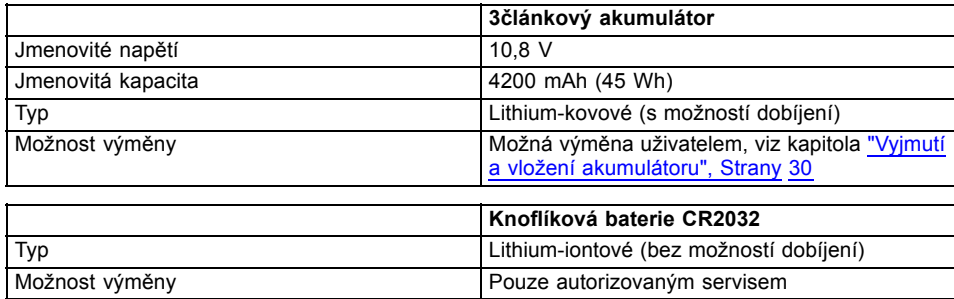

# <span id="page-66-0"></span>**Síťový zdroj 65 W**

#### Primární

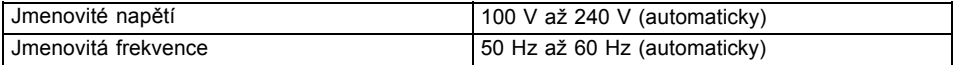

#### **Sekundární**

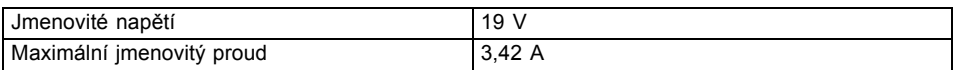

Můžete si kdykoliv objednat dodatečný síťový zdroj a dodatečný síťový vodič.

## **Použité frekvence**

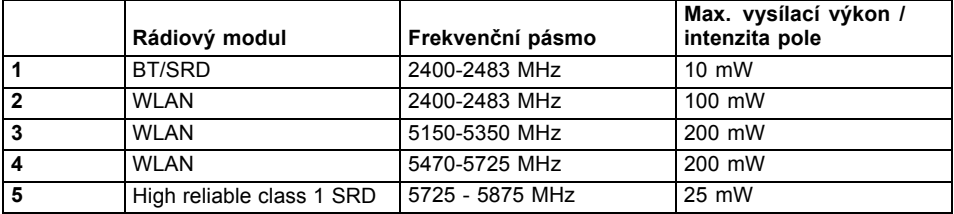

# <span id="page-67-0"></span>**Pokyny výrobce**

# **Likvidace a recyklace**

Pokud baterii nesmí vyměňovat uživatel, nechejte ji vyměnit a zlikvidovat autorizovaným servisem. Informace k tomuto tématu naleznete ve svém notebooku nebo na našich internetových stránkách: ["https://www.fujitsu.com/emeia/about/local/csr/recycling/"](https://www.fujitsu.com/emeia/about/local/csr/recycling/)

# **Jiné certifikační značky**

Jiné certifikační značky jsou případně obsaženy v dodatku "Manual Appendix - Additional Certifications".

Pokud přístroj disponuje těmito značkami, naleznete dodatek na Internetu na adrese ["http://support.ts.fujitsu.com/Manuals/"](http://support.ts.fujitsu.com/Manuals/) u návodu k provozu vašeho přístroje.

# <span id="page-68-0"></span>**Rejstrík**

#### **A**

[Akumulátor 30](#page-33-0) [Nabíjení 30](#page-33-0) Ošetř[ování a údržba 30](#page-33-0) Samoč[inné vybití 30](#page-33-0) [Skladování 30](#page-33-0) Stav nabití [30](#page-33-0), [36](#page-39-0) [viz akumulátor 30](#page-33-0) [životnost 30](#page-33-0) [Alt+Tab 25](#page-28-0) Audiopř[ípojky 48](#page-51-0)

### **B**

[Backspace 23](#page-26-0) [Baterie](#page-33-0) [viz akumulátor 30](#page-33-0) [Bezdrátová místní sí](#page-16-0)ť bezpeč[nostní pokyny 13](#page-16-0) [Bezdrátová sí](#page-41-0)ť WLAN [vypnutí modulu 38](#page-41-0) [zapnutí modulu 38](#page-41-0) [Bezdrátové spojení se sítí nefunguje 59](#page-62-0) [bezdrátových za](#page-28-0)řízení [Zapnutí 25](#page-28-0) Bezpeč[nostní funkce 40](#page-43-0) Bezpeč[nostní pokyny 12](#page-15-0) [BIOS Setup Utility](#page-53-0) [nastavení 50](#page-53-0) ukonč[ení 51](#page-54-0) [BIOS-Setup-Utility](#page-54-0) [obsluha 51](#page-54-0) [ochrana heslem 41](#page-44-0) [vyvolání 50](#page-53-0) [Bluetooth](#page-41-0) [vypnutí modulu 38](#page-41-0) [zapnutí modulu 38](#page-41-0)

### **C**

[Caps Lock 23](#page-26-0) [CD/DVD](#page-38-0) ruč[ní vyjmutí 35](#page-38-0) Certifikač[ní zna](#page-67-0)čky [64](#page-67-0) [Cesta, notebook 14](#page-17-0) [Chybové zprávy na monitoru 60](#page-63-0) [chyby](#page-57-0) odstraň[ování 54](#page-57-0) [Chyby](#page-63-0) [zprávy na monitoru 60](#page-63-0)

Č[íslicový blok 22](#page-25-0) Čiště[ní 15](#page-18-0) [Ctrl+Alt+Del 25](#page-28-0)

### **D**

[Datové nosi](#page-37-0)če [manipulace 34](#page-37-0) [Datový nosi](#page-38-0)č [vložení 35](#page-38-0) [vyjmutí 35](#page-38-0) [Disková jednotka](#page-23-0) [indikátor 20](#page-23-0) Dů[ležité pokyny 12](#page-15-0)

#### **E**

[Energie](#page-39-0) [Funkce pro úsporu elektrické energie 36](#page-39-0) Spotř[eba energie 36](#page-39-0) [Úspora energie 13](#page-16-0) [Enter 23](#page-26-0) [Ethernetová místní sí](#page-42-0)ť [39](#page-42-0)

### **F**

[Fn+F1 24](#page-27-0) [Fn+F10 25](#page-28-0) [Fn+F2 24](#page-27-0) [Fn+F3 24](#page-27-0) [Fn+F4 24](#page-27-0) [Fn+F5 25](#page-28-0) [Fn+F6 25](#page-28-0) [Fn+F7 25](#page-28-0) [Fn+F8 25](#page-28-0) [Fn+F9 25](#page-28-0) [Funkce nabíjení p](#page-50-0)řes USB [47](#page-50-0) [Funkce úspory energie 25](#page-28-0)

### **H**

[Heslo](#page-45-0) [Zadání 42](#page-45-0) Změ[na 42](#page-45-0) [Zrušení 42](#page-45-0) [Heslo dohlížitele](#page-45-0) [Zadání 42](#page-45-0) [Zrušení 42](#page-45-0) [Heslo správce](#page-45-0) změ[na 42](#page-45-0)

[Heslo uživatele](#page-45-0) [Zadání 42](#page-45-0) změ[na 42](#page-45-0) [Zrušení 42](#page-45-0) [Hlasitost](#page-27-0) [snížení 24](#page-27-0) [zvýšení 24](#page-27-0)

### **I**

[Indikátor](#page-23-0) [disková jednotka 20](#page-23-0) [numerická klávesnice 20](#page-23-0) [velká písmena 20](#page-23-0) [indikátor akumulátoru 20](#page-23-0) [Indikátor baterie](#page-23-0) [viz indikátor akumulátoru 20](#page-23-0) [Indikátor CD/DVD 34](#page-37-0) [Indikátor pohotovostního režimu 20](#page-23-0) [indikátor provozního režimu 20](#page-23-0) [Indikátory stavu 19](#page-22-0) [Instalace](#page-20-0) př[ístroje 17](#page-20-0) síť[ového adaptéru 17](#page-20-0)

#### **J**

[Jas monitoru](#page-28-0) [snížení 25](#page-28-0) [zvýšení 25](#page-28-0)

#### **K**

[Kabel pro zámek Kensington Lock 40](#page-43-0) [Kamera 29](#page-32-0) [Klávesa Enter 23](#page-26-0) [Klávesa Fn 23](#page-26-0) [Klávesa p](#page-26-0)řeřaďovače [23](#page-26-0) [Klávesa pro psaní velkých písmen 23](#page-26-0) [Klávesa tabulátoru 23](#page-26-0) [Klávesa Windows 23](#page-26-0) [Klávesnice 22](#page-25-0) Čiště[ní 15](#page-18-0) [Klávesové zkratky 24](#page-27-0) [Klávesy 22](#page-25-0) [Komponenty](#page-52-0) [Instalace/demontáž 49](#page-52-0) Konfi[gurace hardwaru 50](#page-53-0) Konfi[gurace systému 50](#page-53-0) Konfi[gurace, nástroj BIOS Setup Utility 50](#page-53-0)

#### **L**

[LCD monitor](#page-60-0) oslně[ní odrazem 57](#page-60-0) špatně č[itelné údaje 57](#page-60-0) zů[stává tmavý 57](#page-60-0)

#### **M**

[Mechanické zajišt](#page-43-0)ění [40](#page-43-0) Měřič [stavu nabití akumulátoru 30](#page-33-0) [Mikrofon 38](#page-41-0) [mikrofonu](#page-27-0) [Vypnutí 24](#page-27-0) [Zapnutí 24](#page-27-0) [Mobilní provoz 14](#page-17-0) **[Monitor](#page-61-0)** [bez obrazu 58](#page-61-0) [kolísavý obraz 58](#page-61-0) př[ipojení 44](#page-47-0) [Monitor LCD](#page-18-0) Čiště[ní 15](#page-18-0) [Pokyny 28](#page-31-0) [snížení jasu 25](#page-28-0)

#### **N**

[Nabíjecí kapacita, akumulátor 30](#page-33-0) [nesprávné datum 56](#page-59-0) [nesprávné datum nebo](#page-59-0) čas [56](#page-59-0) [nesprávný](#page-59-0) čas [56](#page-59-0) [notebook](#page-62-0) [nefunguje 59](#page-62-0) [nelze spustit 58](#page-61-0) [Notebook](#page-18-0) Čiště[ní 15](#page-18-0) [Než se vydáte na cestu 14](#page-17-0) [Obsluha 19](#page-22-0) Př[eprava 14](#page-17-0) [Vypnutí 21](#page-24-0) [zapnutí 21](#page-24-0) [Nouzové vyjmutí datového nosi](#page-38-0)če [35](#page-38-0) [Num Lock](#page-27-0) [indikátor 24](#page-27-0) [Numerická klávesnice](#page-23-0) [indikátor 20](#page-23-0) [Numerické pole kláves 22](#page-25-0) [Numerické pole klávesnice](#page-27-0) [viz samostatná numerická klávesnice 24](#page-27-0)

### **O**

[Obal 16](#page-19-0) [Obnovení opera](#page-59-0)čního systému [56](#page-59-0) [obrazovka](#page-60-0) [tmavá 57](#page-60-0) [Obsluha, notebook 19](#page-22-0) [Ochrana heslem 41](#page-44-0) odstraň[ování poruch 54](#page-57-0)

Operač[ní systém](#page-46-0) [Aktivace ochrany systému 43](#page-46-0) [Chránit heslem 43](#page-46-0) [Zrušení ochrany systému 43](#page-46-0) [Opravná klávesa 23](#page-26-0) [Optická jednotka 34](#page-37-0) [Ovládání kurzoru 23](#page-26-0)

#### **P**

Paměť[ová karta](#page-40-0) [manipulace 37](#page-40-0) [Vložení 37](#page-40-0) [Vyjmutí 37](#page-40-0) [Pevný disk](#page-59-0) [obnovení obsahu 56](#page-59-0) [Pokyny](#page-15-0) bezpeč[nost 12](#page-15-0) Čiště[ní 15](#page-18-0) [Likvidace a recyklace 64](#page-67-0) [Monitor LCD 28](#page-31-0) Př[eprava 14](#page-17-0) [Úspora energie 13](#page-16-0) [Porty USB 45](#page-48-0) použití bezpeč[nostního zámku 40](#page-43-0) Př[epnutí výstupu na monitor 25](#page-28-0) Př[eprava 14](#page-17-0) Př[ipojení audioza](#page-51-0)řízení [48](#page-51-0) Př[ipojení sluchátek 48](#page-51-0) Př[ípojka HDMI 44](#page-47-0) Př[ípojka USB s funkcí nabíjení \(USB](#page-49-0) [Type-C\) 46](#page-49-0) Př[íprava k provozu 17](#page-20-0) [První uvedení do provozu 16](#page-19-0) [První zapnutí 18](#page-21-0)

#### **R**

[Rádiové komponenty](#page-16-0) bezpeč[nostní pokyny 13](#page-16-0) Ř[ádkování 23](#page-26-0) [Regulátor hlasitosti 38](#page-41-0) [Reproduktory 38](#page-41-0) [vypnutí 24](#page-27-0) [zapnutí 24](#page-27-0) ř[ešení problém](#page-57-0)ů [54](#page-57-0) Ruč[ní vyjmutí datového nosi](#page-38-0)če [35](#page-38-0)

### **S**

Samoč[inné vybití, akumulátor 30](#page-33-0) [Samostatná numerická klávesnice 24](#page-27-0) [Servis 49](#page-52-0) [Setup](#page-53-0)

[viz BIOS Setup Utility 50](#page-53-0) [Shift 23](#page-26-0) [Shift+Tab 25](#page-28-0) Síť[ový adaptér](#page-20-0) př[ipojení 17](#page-20-0) [Slot](#page-40-0) paměť[ové karty 37](#page-40-0) Smě[rové klávesy 23](#page-26-0) [Symbol baterie](#page-23-0) [viz indikátor akumulátoru 20](#page-23-0) [Systémová nastavení, nástroj BIOS](#page-53-0) [Setup Utility 50](#page-53-0)

#### **T**

[Technické údaje 62](#page-65-0) [notebook 62](#page-65-0) síť[ový zdroj 63](#page-66-0) [tipy 54](#page-57-0) [Tiskárna netiskne 59](#page-62-0) Tlač[ítka touchpadu 25](#page-28-0) [Tmavý LCD monitor 57](#page-60-0) Touchpad [25](#page-28-0)–[26](#page-29-0) Čiště[ní 15](#page-18-0) [pohyb kurzoru 26](#page-29-0) př[etažení objektu 27](#page-30-0) [provád](#page-30-0)ění příkazů [27](#page-30-0) tlač[ítka 26](#page-29-0) výbě[r objektu 26](#page-29-0) [vypnutí 25](#page-28-0) **[Transport](#page-19-0)** Poškození př[i transportu 16](#page-19-0)

### **U**

[Upozorn](#page-15-0)ění [12](#page-15-0) [Úspora proudu 13](#page-16-0) [Úsporný režim](#page-62-0) ukonč[ení 59](#page-62-0) [Uvedení do provozu 16](#page-19-0)

### **V**

[Velká písmena](#page-23-0) [indikátor 20](#page-23-0) Výbě[r místa postavení 17](#page-20-0)

### **Z**

Zabezpeč[ení proti krádeži 40](#page-43-0) [Záporný skok tabulátorem 25](#page-28-0) Zař[ízení Bluetooth, bezpe](#page-16-0)čnostní pokyny [13](#page-16-0) [Životnost, akumulátor 30](#page-33-0)